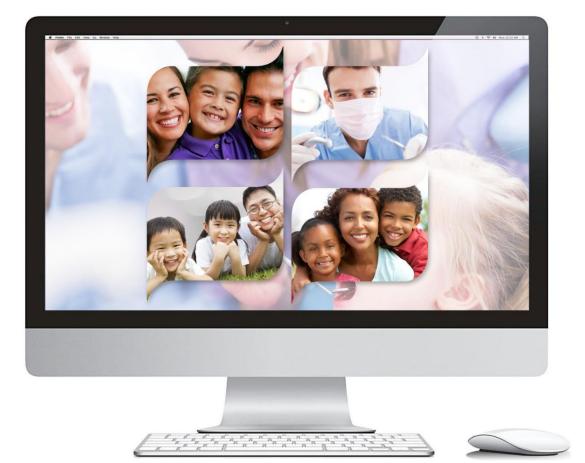

# ONLINE PROVIDER PORTAL USER GUIDE

© 2022 LIBERTY Dental Plan

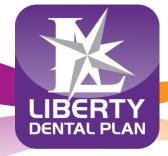

Making members shine, one smile at a time<sup>™</sup>

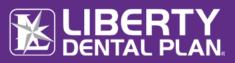

# TABLE OF CONTENTS

| Getting Started                                                            | 4  |
|----------------------------------------------------------------------------|----|
| System Requirements                                                        | 4  |
| Office Number and Access Code                                              | 4  |
| New Office Registration                                                    | 5  |
| Register a New Office                                                      | 5  |
| My Preferences                                                             | 7  |
| Add a New User                                                             | 9  |
| Set New User Roles                                                         | 10 |
| Enable and Disable Users                                                   | 10 |
| Edit User Information                                                      | 11 |
| My Profile                                                                 | 12 |
| Mapped Providers                                                           | 12 |
| Accessing your User Account                                                | 13 |
| Log In                                                                     | 13 |
| Password Reset                                                             | 14 |
| Home Page Features                                                         | 16 |
| Directory Information Verification (DIV) and Annual Compliance Attestation | 17 |
| Pre-Estimate and Referral Documents                                        | 18 |
| My Resources                                                               | 19 |
| Shared Resources                                                           | 19 |
| Forms and Provider Reference Guides                                        | 19 |
| Provider Resource Library                                                  | 19 |
| Member Eligibility and Benefits                                            | 20 |
| Check Member Eligibility                                                   | 20 |
| Member Utilization Screen                                                  | 22 |
| Member History Screen                                                      | 23 |
| Member Rosters                                                             | 24 |
| Capitation Plans/Dental Home Assignment                                    | 24 |
| Claims, Pre-Estimates and Referrals                                        | 25 |

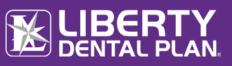

| View Office Claims                                    | 25 |
|-------------------------------------------------------|----|
| Submit a Claim, Pre-Estimate or Referral              | 26 |
| Submission with Additional Information                | 27 |
| Resubmit/Correct a Claim, Pre-estimate or Referral    | 28 |
| Check the Status of a Claim, Pre-Estimate or Referral | 29 |
| Search a Claim - by Claim Number                      | 30 |
| Payments                                              | 31 |
| Paid checks                                           | 31 |
| Talk to Us                                            | 32 |
| Submitting a Written Inquiry                          | 32 |
| Member Records Request                                | 33 |
| Notification                                          | 33 |
| Logging off                                           | 35 |
| How to Log Off of the Online Provider POrtal          | 35 |

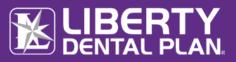

# **GETTING STARTED**

LIBERTY Dental Plan ("LIBERTY") offers 24/7 real-time access to information and tools through our secure Online Provider Portal.

### SYSTEM REQUIREMENTS

- Internet Connection compatible with Microsoft Edge, Google Chrome, and Mozilla Firefox
- Adobe Acrobat Reader

#### OFFICE NUMBER AND ACCESS CODE

All contracted network dental offices are issued a unique **Office Number** and **Access Code**. These numbers can be found in your LIBERTY Welcome Letter and are required to register your office on LIBERTY's Online Provider Portal. If you are unable to locate your Office Number and/or Access Code, please contact our Professional Relations Department at (888) 352-7924 for assistance.

| [Date]                                                                                                    |                                                           |                                                                                                    |                                                                                                    |
|----------------------------------------------------------------------------------------------------|-----------------------------------------------------------|----------------------------------------------------------------------------------------------------|----------------------------------------------------------------------------------------------------|
| [Facility ID]                                                                                                    |                                                           | C                                                                                                    | iTransact Facility Access Code: XXXXXX                                                                      |
| [Office Name]<br>[Address]<br>[City, State Zip]                                                                                                    |                                                           |                                                                                                    |                                                                                                    |
| Dear Provider:                                                                                                    |                                                           |                                                                                                    |                                                                                                    |
| LIBERTY Dental                                                                                                    | Plan welcomes y                                           | ou and your team!                                                                                                  |                                                                                                    |
| the LIBERTY Der<br>number referer                                                                                                    | ntal Plan (LIBERTY                                        | ) network with an effective date of<br>be used for all administrative purp                                         | isted above) has been accepted into<br>[Date] The unique Facility ID<br>oses, including service encounters, |
| still in the crede                                                                                                    | entialing process,                                        |                                                                                                    | ur facility are listed below. If a dentist is<br>e treatment to LIBERTY members until you<br>om LIBERTY.    |
| License #:<br>[License]                                                                                                    | NPI #:<br>[NPI]                                           | Provider Name:<br>[Name]                                                                                           | Activation Date:<br>[Date]                                                                                  |
| prompt assistar<br>(888)352-7924 c<br>including elect                                                                                                    | nce to our netwo<br>or you may conto<br>ronic claims subr | rk dentists. You may reach the pro<br>act your assigned Network Manage<br>nission and real-time eligibility verifi | r. [Name]. Additional resources                                                                             |
|                                                                                                    |                                                           | LIBERTY Dental Plan<br>Professional Relations<br>P.O. Box 26110<br>Santa Ana, CA 92799-6111                        | D                                                                                                    |
|                                                                                                    |                                                           | vide, member benefit schedules an<br>on the LDP website.                                                           | d an overview of our online service                                                                         |
| We look forwar                                                                                                    | d to working with                                         | you in providing the best service t                                                                                | o your patients and our members.                                                                            |
| Sincerely,                                                                                                    |                                                           |                                                                                                    |                                                                                                    |
| LIBERTY Dental<br>Professional Re                                                                                                    |                                                           |                                                                                                    |                                                                                                    |
| www.libertu                                                                                                    | dentalplan.com                                            |                                                                                                    |                                                                                                    |
| in the state of the state of th |                                                           | P.O. Box 26110                                                                                                    | p: 888.273.2997 f: 949.223.0011                                                                             |

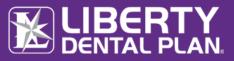

# **NEW OFFICE REGISTRATION**

#### **REGISTER A NEW OFFICE**

A designated Office Administrator should be the user to set up the account on behalf of all providers/staff. The Office Administrator will be responsible for adding, editing and terminating additional users within the office.

- 1. To register a new office, enter the following website address into your browser: <u>www.libertydentalplan.com</u>
- 2. Click on Login → Dental Office

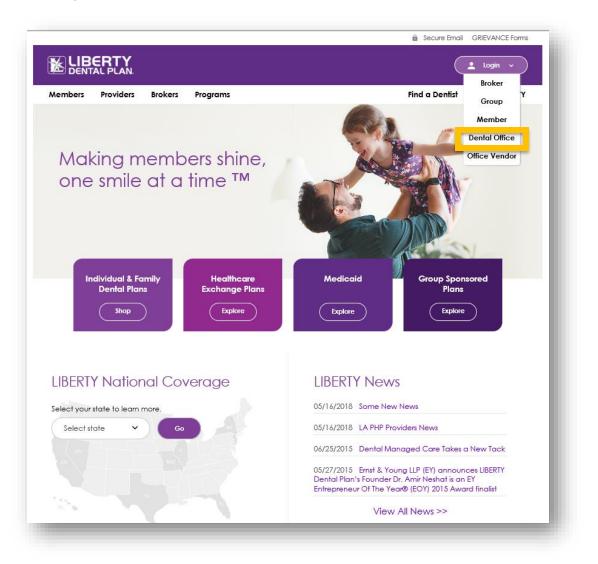

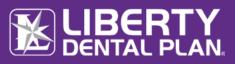

#### Register a New Office continued

| Please provide the following details.                                                                                                    |
|----------------------------------------------------------------------------------------------------|
| Office                                                                                                    |
| Confirm New Password Confirm New Password User First Name User List Name User Last Name Continue Continue Conti |

- 3. Select Office from the drop-down menu as the TYPE of user
- Create a Sign in name
   Note: The Sign in Name can contain any combination of letters, numbers, and special characters except for the following special characters: @, (,).
- 5. Enter Email Address
- 6. Select Send Verification code and then enter the verification code from the email address provided
- 7. Create New Password
- 8. Create a User First Name and User Last Name
- 9. Select the box for l'm not a robot
- 10. Select Continue

**Note**: Passwords must be a minimum of 8 characters in length and contain at least 3 of the following: 1 uppercase letter, 1 lower case letter, 1 number and 1 special character. (!@#\$%&\*)

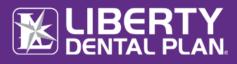

#### Register a New Office continued

- **11.** Enter Access Key (Code), Office Number, and Office Phone Number
- 12. Select Continue

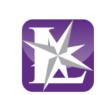

Please provide the following details.

| Access Key | /          |
|------------|------------|
| Access Ke  | ¢γ         |
| Office Nur | nber       |
| Office Nur | nber       |
| Office Pho | ne Number  |
| Office Pho | one Number |
| Continue   | Cancel     |
|            |            |
|            |            |

#### **MY PREFERENCES**

After initial set-up, the user will be directed to the My Preferences tab.

1. Select your office's various Preferences

|                          | NPI                   | Provider #               | Provider Name    |      |
|--------------------------|-----------------------|--------------------------|------------------|------|
| Selected 🗸               |                       |                          | ALL              |      |
| Select                   |                       |                          |                  | Save |
|                          |                       |                          |                  | Juic |
|                          |                       |                          |                  |      |
|                          |                       |                          | ~                |      |
| I <b>≺ 1 ≻</b> )         | •                     |                          | 1 - 2 of 2 items |      |
| elect Provider Type:     |                       |                          | Dental           |      |
| how EOP after submitt    | ng a claim:           |                          | ● Yes ◯ No       |      |
| how details after subm   | itting a referral:    |                          | ● Yes ○ No       |      |
| efault to Assignment o   | f Benefits:           |                          | ● Yes ◯ No       |      |
| ow many items to disp    | lay per page:         |                          | 5 🗸              |      |
| ow many days back for    | claims lookup:        |                          | Last Week 🗸      |      |
| efault to Place of Servi | e on Claim Submission | Page (HCFA claims only): | 11-Office 🗸      |      |
| ubmit a claim default o  | ptions:               |                          | Service Date(s)  |      |
| Default Billing currency |                       |                          | US Dollars       |      |
| How many checks to di    | splay per page:       |                          | 5 ~              |      |
| How many days back fo    | r checks lookup:      |                          | Last Week 🗸      |      |
|                          |                       |                          |                  |      |

**Note**: The Evidence of Payment (EOP) is sent to providers and the Evidence of Benefits (EOB) is sent to members.

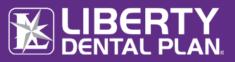

#### My Preferences continued

The Place of Service on Claim Submission page default is set to 11-Office. Another Place of Service can be selected as a default from the drop-down menu.

| Select Provider Type:              | 11-Office                                        |                                                                                                    |
|------------------------------------|--------------------------------------------------|----------------------------------------------------------------------------------------------------|
| . Show EOP after submitting a      | 03-School                                        | , in the second second s |
|                                    | 02-Telehealth                                    |                                                                                                    |
| . Show details after submittin     | 15-Mobile Unit                                   |                                                                                                    |
| in onioni deciano arcer ouorinteni | 12-Home                                          |                                                                                                    |
| 5. Default to Assignment of Be     | 13-Assisted Living Facility                      |                                                                                                    |
| belaute to Assignment of be        | 04-homeless sherter                              |                                                                                                    |
| 5. How many items to display       | 05-Indian Health Service-Free Standing Facility  |                                                                                                    |
| b. How many items to display       | 06-Indian Health Service Provider-Based Facility |                                                                                                    |
|                                    | 07-Tribal 638 Free Standing Facility             |                                                                                                    |
| How many days back for clai        |                                                  |                                                                                                    |
|                                    | 23-Emergency Room - Hospital                     |                                                                                                    |
| Default to Place of Service        | 24-Ambulatory Surgical Center                    |                                                                                                    |
| b. Default to Flace of Service     | 31-Skilled Nursing Facility                      |                                                                                                    |
|                                    | 34-Hospice                                       |                                                                                                    |
| Submit a claim default optio       | 49-Independent Clinic                            |                                                                                                    |
|                                    | 50-Federally Qualified Health Center (FQHC)      |                                                                                                    |
| 0. Default Billing currency:       | 53-Community Mental Health Center                |                                                                                                    |
| or benance bining currently.       | 71-Public Health Clinic                          |                                                                                                    |
| A THE REPORT OF A DESCRIPTION      | 72-Rural Health Clinic                           |                                                                                                    |
| 1. How many checks to displa       | 73-Unassigned                                    |                                                                                                    |
|                                    | 01-Pharmacy                                      |                                                                                                    |
| 2. How many days back for cl       | 16-Temporary Lodging                             |                                                                                                    |
|                                    | 19-Off Campus-Outpatient Hospital                |                                                                                                    |
|                                    | 20-Urgent Care Facility                          |                                                                                                    |
|                                    | 22-On Campus-Outpatient Hospital                 |                                                                                                    |
|                                    | 25-Birthing Center                               |                                                                                                    |
|                                    | 26-Military Treatment Facility                   |                                                                                                    |

The **Submit a claim** default is set to Service Date(s). The date of service you enter for the first service line will automatically populate when you click in the Service Date box for any additional service lines entered when submitting a claim. (The steps on how to submit a claim, pre-estimate and referral will be explained in further detail; see pages 21-24)

#### 2. Click Save

Once your preferences have been saved, you will remain on the **Preferences** screen where you can select from the available drop-down features

| Show EOP after submitting a claim:                                       | ● Yes ○ No      |   |
|--------------------------------------------------------------------------|-----------------|---|
| Show details after submitting a referral:                                | Yes   No        |   |
| Default to Assignment of Benefits:                                       | ● Yes 🔿 No      |   |
| How many items to display per page:                                      | 5               | ~ |
| How many days back for claims lookup:                                    | Last Week       | ~ |
| Default to Place of Service on Claim Submission Page (HCFA claims only): | 11-Office       | ~ |
| Submit a claim default options:                                          | Service Date(s) | ~ |
| ). Default Billing currency:                                             | US Dollars      |   |
| I. How many checks to display per page:                                  | 5               | ~ |
| ?. How many days back for checks lookup:                                 | Last Week       | ~ |

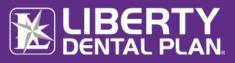

#### ADD A NEW USER

The Administrator can add additional users by:

Select Manage Users from the drop-down menu on the top of the screen

| User Name        |               |             | Last Name  |            | User Status |                |      |
|------------------|---------------|-------------|------------|------------|-------------|----------------|------|
|                  |               |             |            |            | ALL         |                | ~    |
| Email            |               |             | First Name |            | Search      | Reset          |      |
|                  |               |             |            |            |             |                |      |
| 2 user(s) found. |               |             |            |            |             |                |      |
|                  | User Name     | First Name  | Last Name  | Roles      | User Status | Change Status  |      |
| Edit             | Test User1    | Test        | User       | View Roles | Invited     | Disable        | ~    |
| Edit             | Test User2    | Test        | User       | View Roles | Enabled     | Disable        | ~    |
| H - 1            | ▶ ▶ 20 ▼ iten | ns per page |            |            |             | 1 - 2 of 2 ite | ms 💍 |

- 2. Click Add a User
- 3. Input a Username (must be unique to the user), First Name, Last Name and Email Address. All fields marked with an asterisk (\*) are required.
- 4. Click Add User

|               | Adding additional User |
|---------------|------------------------|
| User Name     |                        |
| First Name    |                        |
| Last Name     |                        |
| Email Address |                        |
| Add User      | Cancel                 |
|               |                        |

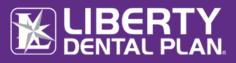

#### SET NEW USER ROLES

 We recommend that you click on Office User (WebOffice) to grant the user access to view/submit claims and check eligibility. Once you click on each role in Available User Role(s) (Click on Role Name to Add), the roles will move up to Current User Role(s)

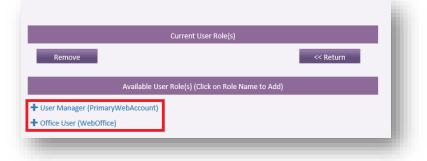

2. Click Return

Note: The user must have a role mapped to be able to use the portal

Roles:

- User Manager (PrimaryWebAccount) Allows the user to manage and add additional user accounts for the entire office. This includes resetting passwords, updating user information (First name, Last Name, Email Address), as well as disabling users in the event they should no longer have access to the account.
- Office User (WebOffice) Allows access to all functionality on the portal, except limits access to "Manage Users" tab. The user would only have access to their account and no access to any other user accounts for that office.

#### ENABLE AND DISABLE USERS

Once a new user is set up, the Office Administrator has the ability to enable or disable their account.

Click on the Manage Users on the top of the screen

- If the User Status is **Active**, the account is **Enabled**. To disable the account, click **Disable** under **Change Status**.
- If the User Status is **Disabled**, the account is not active. To reinstate the account, click **Enable** under **Change Status**.

| Manage Users     |               |            |            |            |            |             |                 |      |                                 |
|------------------|---------------|------------|------------|------------|------------|-------------|-----------------|------|---------------------------------|
| User Name        |               |            | Last Name  |            |            | User Status |                 |      |                                 |
|                  |               |            |            |            |            | ALL         |                 | ~    |                                 |
| Email            |               |            | First Name |            |            | Search      | Reset           |      |                                 |
|                  |               |            |            |            |            |             |                 |      |                                 |
| 2 user(s) found. |               |            |            |            |            |             |                 |      |                                 |
|                  | User Name     | First Name | Last Name  | Roles      | User State | us          | Change Status   |      |                                 |
| Edit             | Test User1    | Test       | User       | View Roles | Invited    |             | Enable          | ~    | Click Enable to activate user   |
| Edit             | Test User2    | Test       | User       | View Roles | Enabled    |             | Disable         | ~    | Click Disable to deactivate use |
| H H 1 F H        | 20 🔻 items pe | r page     |            |            |            |             | 1 - 2 of 2 item | 15 🔿 |                                 |

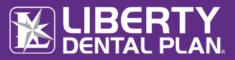

### EDIT USER INFORMATION

The Office Administrator can edit a user's information:

1. Click on the Manage Users on the top of the screen

| User Name        |                |            | Last Name  |            | User Status |                  |
|------------------|----------------|------------|------------|------------|-------------|------------------|
|                  |                |            |            |            | ALL         | ~                |
| Email            |                |            | First Name |            | Search      | Reset            |
|                  |                |            |            |            |             |                  |
| 2 user(s) found. |                |            |            |            |             |                  |
|                  | User Name      | First Name | Last Name  | Roles      | User Status | Change Status    |
| Edit             | Test User1     | Test       | User       | View Roles | Invited     | Enable           |
| Edit             | Test User2     | Test       | User       | View Roles | Enabled     | Disable          |
| H 4 1 F          | ► 20 ▼ items p | ar nage    |            |            |             | 1 - 2 of 2 items |

- 2. Click Edit for the user you would like to edit
- 3. Update user information

Note: All user information with an asterisk (\*) can be edited.

4. Click Update User

|                          | Edit User Details | - 1 |
|--------------------------|-------------------|-----|
| User Name                |                   |     |
| * First Name             |                   |     |
| * Last Name              |                   | - 1 |
| * Email Address          |                   | - 1 |
| Update User Resend Email | Return            | - 1 |
|                          |                   | -   |

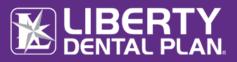

### **MY PROFILE**

You can view your office's current business information by clicking on the **My Profile** on the top right side of the screen. This information can only be updated by contacting your Provider Relations Network Manager.

| ☆ Home          | Claims          | Eligibility | Payments      | Assessments | Talk To Us | Manage Users |              |            | 1               |             |
|-----------------|-----------------|-------------|---------------|-------------|------------|--------------|--------------|------------|-----------------|-------------|
|                 |                 |             |               |             |            |              |              |            |                 | My Profile  |
|                 |                 |             |               |             |            |              |              |            |                 | My Preferen |
|                 |                 | Offic       | e Properties  |             |            |              | Of           | fice Hours |                 | Change Pass |
| Name:           |                 |             |               |             |            | Monday:      | 08:00 AM - 0 | 5:00 PM    |                 | Log Off     |
| Address:        |                 |             |               |             |            | Tuesday:     | 09:00 AM - 0 | 7:00 PM    |                 |             |
| Contact Name:   |                 |             |               |             |            | Wednesday:   | 08:00 AM - 0 | 5:00 PM    |                 |             |
| Contact Email:  |                 |             |               |             |            | Thursday:    | 08:00 AM - 0 | 5:00 PM    |                 |             |
| Phone #:        |                 |             |               |             |            | Friday:      | 07:00 AM - 1 | 2:30 PM    |                 |             |
| Fax:            |                 |             |               |             |            | Saturday:    | -            |            |                 |             |
| Wheelchair Ac   | cess:           |             |               |             |            | Sunday:      |              |            |                 |             |
| Available After | Hours:          |             |               |             |            |              |              |            |                 |             |
| Number Of Ph    | ysicians Extend | lers:       |               |             |            |              |              |            |                 |             |
| Facility Operat |                 |             |               |             |            |              |              |            |                 |             |
|                 | 0               |             |               |             |            |              |              |            |                 |             |
|                 |                 | Map         | oed Providers | 1           |            |              | Languages    |            | Additional Serv | ice(s)      |
| Last Name       |                 | First Name  | Number        | NF          |            | Name         | Use          |            |                 |             |

### **MAPPED PROVIDERS**

You can view a list of all the providers linked to your office in our system on the **Mapped Providers** section of the screen. Please contact your Provider Relations Network Manager to add, terminate or request the status of a provider.

# **NEW** FEATURE

Providers with an "Active Contract" within the office will display. If a provider has termed, the provider will display for 6 months and then drop from the Mapped Providers screen.

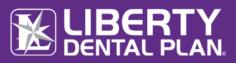

# ACCESSING YOUR USER ACCOUNT

### LOG IN

Please visit <u>www.libertydentalplan.com</u>.

1. Click on LOGIN

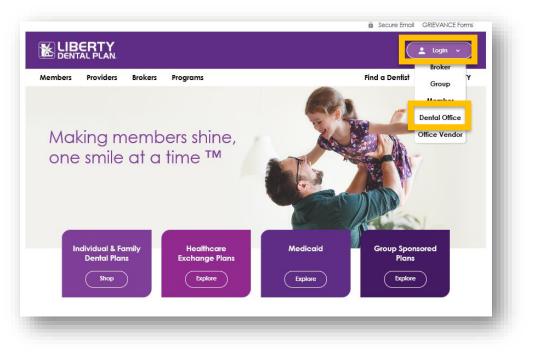

#### On the next screen:

- 1. Type in Username and Password
- 2. Check I'm not a robot box to open the reCAPTCHA window
- 3. Follow the instructions and select the appropriate images in the reCAPTCHA window
- 4. Click Verify in the reCAPTCHA window
- Ensure you see a green check mark next to I'm not a robot
- 6. Click Sign In

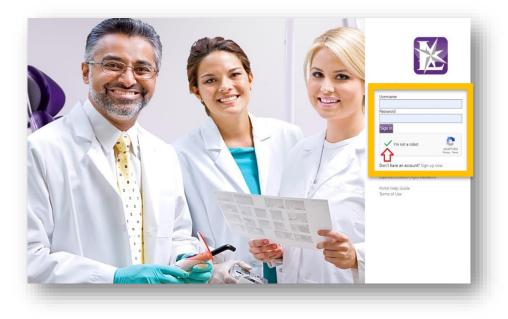

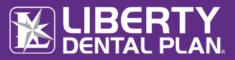

### **PASSWORD RESET**

Please visit <u>www.libertydentalplan.com</u>.

1. Click on LOGIN

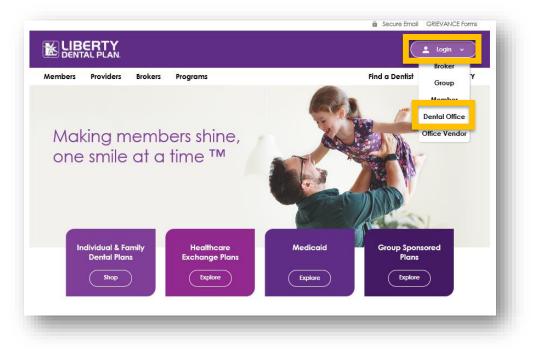

#### On the next screen:

- 2. Click Expired/Locked/Forgot Password
- 3. Type Username and Email Address associated to user account and click Send verification code

|                 |                      |          | $\leq$                   |   |
|-----------------|----------------------|----------|--------------------------|---|
| Sign ir         | n with your us       | ser nam  | e                        |   |
| Userna          | ame                  |          |                          |   |
| Usern           | ame                  |          |                          |   |
| Passwo          | ord                  |          |                          |   |
| Passv           | vord                 |          |                          |   |
| Sign I          | n                    |          |                          |   |
|                 | I'm not a robot      |          | reCAPTCI<br>Privacy - Te |   |
| Don't           | have an acco         | unt? Sig | n up no                  | W |
| Expire          | d/Locked/For         | got Pas  | sword                    |   |
| Portal<br>Terms | Help Guide<br>of Use |          |                          |   |

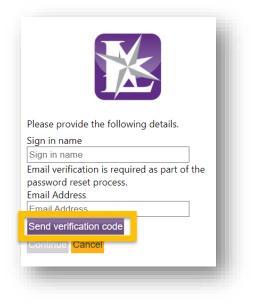

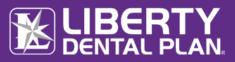

#### Password Reset continued

4. The following message will appear on your screen directing you to your email address to reset your account.

|                                                                                                    | <ul> <li>5.Enter the code from the email in the Verificati code</li> <li>6.Click Continue</li> </ul>                                                                                                    |
|----------------------------------------------------------------------------------------------------|----------------------------------------------------------------------------------------------------|
| Please provide the following details.<br>Sign in name                                                                                                    | From: Microsoft on behalf of Liberty Dental Plan Provider <msonlineservicesteam@microsoftonline.com><br/>Sent: Tuesday, November 5, 2019 4:37 PM<br/>To:<br/>Subject: Liberty Dental Plan Provider account email verification code</msonlineservicesteam@microsoftonline.com> |
| Username                                                                                                    |                                                                                                    |
| Verification code has been sent to your inbox.<br>Please copy it to the input box below.<br>Email Address<br>user@libertydentaplan.com<br>Verification code<br>Verification code<br>Verify code Send new code | Verify your email address<br>Thanks for verifying your user@libertydentalplan.com account!<br>Your code is: 396862<br>Sincerely,<br>Liberty Dental Plan Provider                                                                                                    |

#### On the next screen:

- 7. Type in New Password and Confirm Password
- 8. Click Continue

|                                                                                                    | Sign in with your user name                                                          |
|----------------------------------------------------------------------------------------------------|--------------------------------------------------------------------------------------|
| Please provide the following details.<br>New Password<br>New Password<br>Confirm New Password<br>Confirm New Password<br>Continue | Username Username Password Password Sign In I'm not a robot PreCAPTCHA Prinag- Terms |
|                                                                                                    | Don't have an account? Sign up now<br>Expired/Locked/Forgot Password                 |
| ote: Passwords must be a minim                                                                                                    | Portal Help Guide<br>Terms of Use                                                    |

# 9. Type in Username and Password

**10.** Check **I'm not a robot** box to open the reCAPTCHA window

**11.** Follow the instructions and select the appropriate images in the reCAPTCHA window

**12.** Click **Verify** in the reCAPTCHA window

**13.** Ensure you see a green check mark next to **I'm not a robot** 

14. Click Sign In

special character. (!@#\$%&\*)

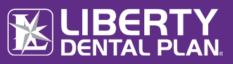

# HOME PAGE FEATURES

On the Provider Portal landing page, you have quick access to the following features:

- Navigation buttons: located horizontally on the top of page. Hover over each selection to view options
- Annual Compliance Attestation: immediately access links to attest or take needed training courses
- Directory Information Verification: validate your office's directory information quarterly
- Announcements: view global LIBERTY announcements
- Resources: new categories for ease of access
  - My Resources: view secure office specific documents (formerly "Attachments")
  - Shared Resources: view global/public documents
- **Pre-Estimate and Referral Documents:** notification of UM documents fulfilled
- Invite Others: administrator access to setup new user(s)

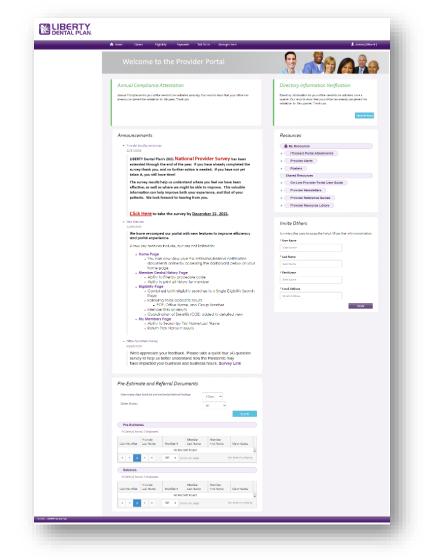

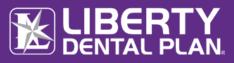

# DIRECTORY INFORMATION VERIFICATION (DIV) AND ANNUAL COMPLIANCE ATTESTATION

Self-service online tools to validate your office's directory information or acknowledge and attest your annual compliance training has been added to the home page. Offices no longer need to log in separately or look for your access code. Clicking the links will take the user directly to where they need to go and complete the needed action.

# **NEW** FEATURE

When it is time for your office to take action, reminders at the top of the landing page will turn red and links will become available to directly access the needed webpage(s).

| Welcome to the Provider Portal                                                                                                    |                                                                                                    |
|----------------------------------------------------------------------------------------------------|----------------------------------------------------------------------------------------------------|
| Annual Compliance Attestation                                                                                                    | Directory Information Verification                                                                                                    |
| ACTION NEEDED. Annual Compliance for your office needs to be validated annually. Our records show that your office has not completed the validation for this current year. Your last attestation date was Not On Record. If you need to complete training, please click "Take Training Now" | ACTION NEEDED. Directory Information for your office needs to be<br>validated once a quarter. Our records show that your office has not<br>completed the validation for this quarter. Please click "Validate Now" to<br>validate your information on the directory. Thank you. |
| If you have already completed your Compliance training and need to attest, please click "Acknowledgement"           Take Training Now         Acknowledgement                                                                                                    | Action<br>Required                                                                                                    |

Once the Compliance Attestation or Directory Information action needed has been resolved, the red bar on the left of the reminder will change to green and action buttons will be removed from the Annual Compliance Attestation.

| Annual Compliance Attestation                                                                                                    |                                   | Directory Information Verification                                                                                                    |
|----------------------------------------------------------------------------------------------------|-----------------------------------|----------------------------------------------------------------------------------------------------|
|                                                                                                    |                                   |                                                                                                    |
| Annual Compliance for your office needs to be validated annually. Our<br>already completed the validation for this year. Thank you | records show that your office has | Directory Information for your office needs to be validated once a<br>quarter. Our records show that your office has already completed the |
|                                                                                                    |                                   | validation for this quarter. Thank you                                                                                                    |
|                                                                                                    | Complete                          | Validate Now                                                                                                    |

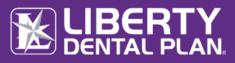

#### **DIV and Annual Compliance Attestation** continued

The following pop-up reminder(s) will appear if an office needs to complete their DIV or Annual Compliance Attestation. The user can take action, snooze for 3 days, or close the pop-up.

| V Action Rec                           | Juired                       | ×                  | Compliance Act                                                        | ion Required                                                                           |                                                                                                    | >                   |
|----------------------------------------|------------------------------|--------------------|-----------------------------------------------------------------------|----------------------------------------------------------------------------------------|----------------------------------------------------------------------------------------------------|---------------------|
| rectory Validation<br>ow" to complete. | is due for your office, plea | se click "Validate | your office has not co<br>was Not On Record.<br>If you need to comple | mpleted the validation for<br>the training, please click "<br>ompleted your Compliance | validated annually. Our re<br>or this current year. Your la:<br>Take Training Now"<br>e training and need to atte | st attestation date |
| Validate Now                           | Snooze 3 Day(s)              | Close              | Take Training Now                                                     | Acknowledgement                                                                        | Snooze 3 Day(s)                                                                                                   | Close               |

#### **PRE-ESTIMATE AND REFERRAL DOCUMENTS**

Providers have ease-of-access to their fulfillment documents for pre-estimates and referrals via the home page. Users can select look back of 3, 7, 30 days along with claims status.

| How many day    | s back for pre-est    | imate/referral loo | okup:               | 3 Days 🗸             |                     |
|-----------------|-----------------------|--------------------|---------------------|----------------------|---------------------|
| Claim Status:   |                       |                    |                     | All 🗸                |                     |
|                 |                       |                    |                     |                      | Search              |
|                 |                       |                    |                     |                      |                     |
| Pre-Estima      |                       |                    |                     |                      |                     |
| 0 Claim(s) four | nd, 0 displayed.      |                    |                     |                      |                     |
| Claim Number    | Provider<br>Last Name | Member #           | Member<br>Last Name | Member<br>First Name | Claim Status        |
|                 |                       | No Reco            | rds Found           |                      |                     |
| M 4 0           | ► ►                   | 5 🔹 iter           | ns per page         | Γ                    | Io items to display |
| Referrals       |                       |                    |                     |                      |                     |
| 0 Claim(s) four | nd, 0 displayed.      |                    |                     |                      |                     |
| Claim Number    | Provider<br>Last Name | Member #           | Member<br>Last Name | Member<br>First Name | Claim Status        |
|                 |                       | No Reco            | rds Found           |                      |                     |
| M 4 0           | ► ►                   | 5 🔹 iter           | ns per page         | Ν                    | Io items to display |

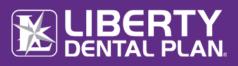

Resources

▶ (

Mv Resources

Provider Alerts

Rosters

Shared Resources

iTransact Portal Attachments

Provider Newsletters
 Provider Reference Guides

Provider Resource Library

On-Line Provider Portal User Guide

#### **MY RESOURCES**

Here you will find unique documents specific to your office.

1. Click **Home** on the top of the screen to view available documents (My Resources is formerly "Attachments")

#### SHARED RESOURCES

#### Forms and Provider Reference Guides

Forms and Provider Reference Guides can be downloaded from the Provider Portal/LIBERTY website.

- 1. Click on the **Shared Resources** section of the screen to view and download thefollowing:
  - a. Provider Reference Guides
  - b. Preventative and Periodontal Guidelines
  - c. Provider Newsletters
  - d. Online Provider Portal User Guide
- Click on Resource Library Forms and other tools which will launch a new web browser Click on the link provided at the bottom of the web page to launch the Provider Resource Library

PROVIDER RESOURCE LIBRARY

### **PROVIDER RESOURCE LIBRARY**

- 1. Select the state from the Please select your state drop-down menu
- 2. Click Continue
- 3. Click on the form(s) needed to view and/or print

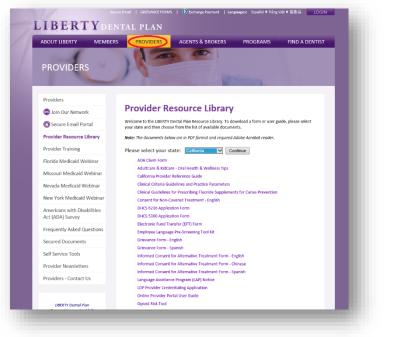

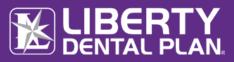

# **MEMBER ELIGIBILITY AND BENEFITS** CHECK MEMBER ELIGIBILITY

Access the Eligibility tab at the top of the screen, Click on Eligibility

| A Home | Claims | Eligibility               | Payments | Talk To Us | Manage Users | * |
|--------|--------|---------------------------|----------|------------|--------------|---|
| W      | /elcom | My Members<br>Eligibility |          | der Po     | rtal         |   |

Enter Partial Last Name, Partial First Name and DOB, or Member # (with or without the suffix, -01)

We recommend using Last Name, First Name and DOB for best results.

Up to 10 additional rows may be added for multiple members.

#### Click Search

|          |      |               | Eligibility Ve   | rification Search |               |           |              |     |
|----------|------|---------------|------------------|-------------------|---------------|-----------|--------------|-----|
|          | Line | Member Number | Member Last Name | Member First Name | Member Date o | f Birth   | Date of Serv | ice |
| × Remove | 1    |               |                  |                   | mm/dd/yyyy    |           | 12/03/2021   | ä   |
| × Remove | 2    |               |                  |                   | mm/dd/үүүү    | t:        | 12/03/2021   | ä   |
| × Remove | 3    |               |                  |                   | mm/dd/үүүү    | <b>**</b> | 12/03/2021   | Ë.  |
| × Remove | 4    |               |                  |                   | mm/dd/үүүү    | t:        | 12/03/2021   | ä   |
| × Remove | 5    |               |                  |                   | mm/dd/үүүү    | t:        | 12/03/2021   | ä   |
| × Remove | 6    |               |                  |                   | mm/dd/yyyy    | t:        | 12/03/2021   | ä   |
|          |      |               |                  |                   |               |           |              |     |

# **Online Provider Portal User Guide**

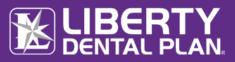

#### Check Member Eligibility continued

To check a member's eligibility status, click on Check Eligibility

**Note:** This enables your office to verify what plan the Member is linked to and what the contract the provider is linked to

- To view a member's benefit utilization, click on Utilization
- To view a member's history, click on History

Note: The history page will display all history LIBERTY has on file for the selected member

To view a Summary of Benefits, click on Benefits

To file a claim, click on Add Claim

To print, select one or more members, or click on Select All

|     |                 |          |                    | Eligibility Verification Search                                     |     |                                                     |                                                                                       |                 |
|-----|-----------------|----------|--------------------|---------------------------------------------------------------------|-----|-----------------------------------------------------|---------------------------------------------------------------------------------------|-----------------|
| Row | Date of Service | Member # | Member Name<br>DOB | Group #/Group Name/Plan Name                                        | РСР | Eligibility Status                                  |                                                                                       | Select All      |
| ۹   | 12/03/2021      |          |                    | GMC21ACA<br>Sacramento GMC Adults - ACA<br>Medi-Cal GMC/PHP - Adult |     | <u>Check Eligibility</u><br>10/01/2019 - 12/31/9999 | <ul> <li>Utilization</li> <li>History</li> <li>Benefits</li> <li>Add Claim</li> </ul> |                 |
| 4   |                 | of1 🕨 🕨  |                    |                                                                     |     | 10/01/2019 - 12/31/9999                             | <ul> <li>Benefits</li> </ul>                                                          | 1 - 1 of 1 iter |

Select or Deselect the documents to be printed, click on Print

| h Print                                           |                  |
|---------------------------------------------------|------------------|
| elect the documents to be printed for each member |                  |
| History 🗹 Utilization 🗳 Benefits                  |                  |
|                                                   | ✓ Print 🛇 Cancel |
|                                                   |                  |

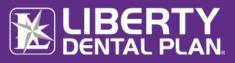

### Check Member Eligibility continued

From the drop-down menu, select the provider, click on Check Eligibility

| Check Eligibility Status                                                               | Eligibility Status - Member, Test                                                                                                    |
|----------------------------------------------------------------------------------------|----------------------------------------------------------------------------------------------------|
| Provider Please select a provider Check Eligibility                                    | Provider Check Eligibility                                                                                                    |
|                                                                                        | Member is eligible for services on 12/03/2021, please consult the plan guidelines for Referrals  Member Information                                                                                                    |
| Close<br>Note<br>If provider is not contracted for<br>member's plan, a red banner will | Test Member         Member Number         Date of Birth       06/11/1959         PCP         PCP Office         Effective Date       01/01/2021         Expiration Date       12/31/9999         Status       Eligible         Group/Plan Name       Baic PPO B         Other Health Coverage?       Yes         COB Precedence       Primary         Payer Name       Anthem IN - PPO B |
| display                                                                                | Effective Date 01/01/2021<br>Expiration Date 12/31/9999<br>COB Precedence Secondary<br>Payer Name Anthem IN - 0583                                                                                                    |
|                                                                                        | Effective Date 01/01/2021<br>Expiration Date 12/31/9999                                                                                                    |
|                                                                                        | Close                                                                                                    |

### MEMBER UTILIZATION SCREEN

LIBERTY recommends that the user refer to the **Next Available Date** and **Units Available** when determining member's utilizations.

| Member #:                                           | 92892445A-01 Last Name:                                  |                    | Member              |               | Firs          | t Name:   | Test              |                  |
|-----------------------------------------------------|----------------------------------------------------------|--------------------|---------------------|---------------|---------------|-----------|-------------------|------------------|
| Service Type                                        | Service Description                                      | Units<br>Available | Next Available Date | Units<br>Used | Unit<br>Value | Unit Type | Period Start Date | Period End Date↓ |
| Removal of Torus<br>Palatinus                       | 1 Removal of Torus Palatinus per lifetime                | 1.00               | 12/3/2021           | 0.00          | 1.00          | Units     | 1/1/1900          | 12/31/9999       |
| Immediate Denture,<br>Maxillary                     | 1 Immediate Maxillary Partial Denture in a lifetime      | 1.00               | 12/3/2021           | 0.00          | 1.00          | Units     | 1/1/1900          | 12/31/9999       |
| Immediate Denture,<br>Mandibular                    | 1 Immediate Mandibular Partial Denture in a lifetime     | 1.00               | 12/3/2021           | 0.00          | 1.00          | Units     | 1/1/1900          | 12/31/9999       |
| Periodontal<br>Maintenance<br>(cleaning) Limitation | 1 Periodontal Maintenance every Calendar Quarter         | 1.00               | 12/3/2021           | 0.00          | 1.00          | Units     | 10/1/2021         | 12/31/2021       |
| Prophylaxis (routine<br>cleaning) Limitation        | 1 Prophylaxis or Scaling w/ Inflammation every 12 months | 1.00               | 12/3/2021           | 0.00          | 1.00          | Units     | 12/4/2020         | 12/3/2021        |
| Fluoride Treatments                                 | 1 Fluoride Treatment per 12 months                       | N/A*               | 1/4/2022            | 1.00          | 1.00          | Units     | 12/4/2020         | 12/3/2021        |

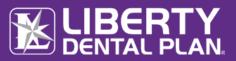

### MEMBER HISTORY SCREEN

A member's history can be filtered by procedure code and may be exported to a PDF by clicking on **Export to PDF** 

| /lember #:     | 92892445A-01 Last Name:                     | Member | First Name: | Test           |              | Ł Export to PDI |
|----------------|---------------------------------------------|--------|-------------|----------------|--------------|-----------------|
| Procedure Code | Procedure Name                              | Tooth  | Surface     | Procedure Date | Claim Number | Claim Status    |
| D1999          | Unspecified preventive procedure, by report |        |             | 08/16/2021     | 0033340139   | Claim Paying    |
| D1999          | Unspecified preventive procedure, by report |        |             | 08/16/2021     | 0033165638   | Claim Paying    |
| D4910          | Periodontal maintenance                     |        |             | 08/16/2021     | 0033165638   | Claim Paying    |
| D4910          | Periodontal maintenance                     |        |             | 08/16/2021     | 0033340139   | Claim Paying    |
| D1999          | Unspecified preventive procedure, by report |        |             | 05/05/2021     | 0031643110   | Claim Paying    |
| D4910          | Periodontal maintenance                     |        |             | 05/05/2021     | 0031643110   | Claim Paying    |
| D1999          | Unspecified preventive procedure, by report |        |             | 05/05/2021     | 0031861235   | Claim Paying    |
| D4910          | Periodontal maintenance                     |        |             | 05/05/2021     | 0031861235   | Claim Paying    |
| D1206          | Topical application of fluoride varnish     |        |             | 01/04/2021     | 0030013190   | Claim Paying    |
| D1999          | Unspecified preventive procedure, by report |        |             | 01/04/2021     | 0030013190   | Claim Paying    |

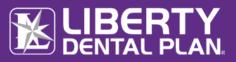

# **MEMBER ROSTERS**

### CAPITATION PLANS/DENTAL HOME ASSIGNMENT

Offices that participate in a capitation program or with a program that requires Dental Home assignment may view their rosters by clicking on **Eligibility** located on top of the screen, then select **My Members**. The **My Members** screen allows the user to view all members assigned to the office.

| A Home Claims Eligibility Payments Talk To Us Manage | Users |
|------------------------------------------------------|-------|
| Welcom                                               |       |

To sort membership assigned to an office by month, use the drop-down menus to select **Month/Year** and select **All**. Click **Find**.

To sort membership assigned to a specific provider, go to **Providers** and use the drop-down menu to select individual provider. Click **Find**.

To search for specific member search by last name/first name.

| December                                                                              | × 2021 × |         | ALL    | ionly active shown)     |              |          |           |                       |                  | Find          |
|---------------------------------------------------------------------------------------|----------|---------|--------|-------------------------|--------------|----------|-----------|-----------------------|------------------|---------------|
|                                                                                       |          |         |        |                         |              |          |           |                       |                  |               |
| 1 Member(s) fo<br>Filter Members                                                      |          |         |        |                         |              |          |           |                       |                  | _             |
|                                                                                       |          | G H I J | K L M  | N O P Q                 | R S T U      | v w x y  | z         |                       | Exp<br>Exp       | port to Excel |
|                                                                                       |          | Member  | DOB    | City                    |              |          | Effective | Group #               |                  | Provider      |
|                                                                                       | Member # | Name    | Gender | State Zip               | Home Phone   | Language | Range     | Group Name            | Plan Name        | Name          |
|                                                                                       |          |         |        |                         |              |          | 12/1/2021 | GMC21ACA - Sacramento | Medi-Cal GMC/PHP | *             |
| <ul> <li>Utilization</li> <li>History</li> <li>Benefits</li> <li>Add Claim</li> </ul> |          |         |        | SACRAMENTO,<br>CA 95873 | 111-111-1111 | English  |           | GMC Adults - ACA      | - Adult          |               |
| <ul> <li>History</li> <li>Benefits</li> </ul>                                         |          |         |        |                         | 111-111-1111 | English  |           |                       |                  |               |

A roster may be exported to a spreadsheet via the Export to Excel feature

Within the Member Roster, LIBERTY has added Home Phone and Language.

**Note** Home Phone will display if the Member's plan is a Medicaid plan and/or if LIBERTY has a Home Phone on file for the Member.

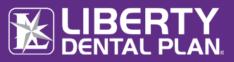

# CLAIMS, PRE-ESTIMATES AND REFERRALS

## **VIEW OFFICE CLAIMS**

To view claims for an office, select View Office Claims from the Claims tab at the top of the screen

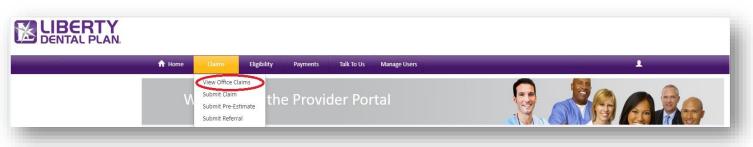

Complete the data fields in the various search boxes then click, Search

- a. Claim Type choose Claims, Pre-Estimate, or Referral
- b. Claim Status choose from All claims, Claims completed, Claims Denied, or Pending Claims
- c. Date Criteria enter Date Received or Service Date
- d. Date Range enter the range of dates to be searched
- e. Member enter the member's Last name or member number
- f. Provider select the name of the treating provider

| Claim Type:    |                 | Claims       | ~                                 | Claim State  | us:        | All                         | ~                       |            |              |              |                                  |         |
|----------------|-----------------|--------------|-----------------------------------|--------------|------------|-----------------------------|-------------------------|------------|--------------|--------------|----------------------------------|---------|
| Date Criteria: |                 | Date Re      | eceived 🗸                         | Date From    | :          | 11/29/                      | 2021                    |            | Date To      | 12/06        | j/2021                           |         |
| Member:        |                 | Last nan     | ne/Member #                       |              |            |                             |                         |            |              |              |                                  |         |
| Provider       | _               | ALL          | ~                                 |              |            |                             |                         |            |              |              |                                  |         |
|                |                 |              |                                   |              |            |                             |                         |            |              |              |                                  |         |
| Claim(s) found | d, 0 displayed. |              |                                   |              |            |                             |                         |            |              |              |                                  |         |
|                |                 |              |                                   |              |            |                             |                         |            |              |              |                                  |         |
| Claim Number   | View EOP        | Provider Las | Provider #                        | Member #     | Member Las | Member Firs                 | Patient Acct #          | Ext. CLM # | Claim Status | Service Date | Service Date                     | Bi      |
| Claim Number   | View EOP        | Provider Las | Provider #                        | Member #     |            | Member Firs<br>ecords Found | Patient Acct #          | Ext. CLM # | Claim Status | Service Date | Service Date                     |         |
| Claim Number   | View EOP        | Provider Las | Provider #                        | Member #     |            |                             | Patient Acct #          | Ext. CLM # | Claim Status | Service Date | Service Date                     | Bi<br>↓ |
| Claim Number   | View EOP        | Provider Las | Provider #<br>items per page      | Member #     |            |                             | Patient Acct #          | Ext. CLM # | Claim Status |              | Service Date<br>items to display | -       |
|                |                 |              |                                   | Member #     |            |                             |                         | Ext. CLM # | Claim Status |              |                                  | ÷       |
|                |                 |              | items per page<br>CLAIM           |              | No R       | ecords Found                | ATIONS                  | Ext. CLM # | Claim Status |              |                                  | ÷       |
|                |                 |              | items per page<br>CLAIM<br>STATUS | Claim is com | No R       | ecords Found<br>EXPLAN      | ATIONS<br>been approved | Ext. CLM # | Claim Status |              |                                  | ÷       |

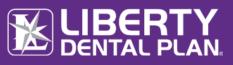

### SUBMIT A CLAIM, PRE-ESTIMATE OR REFERRAL

- 1. Click **Claims** located on top of the screen, then select **Submit Claim**
- 2. Click on Submit Dental Claim, Submit Pre-Estimate or Submit Referral (see next page for Referral submission)
  - a. You can view **Last Claim** for a treating provider
  - b. Choose treating provider from Select a Provider drop-down menu (only Active providers are shown)
  - c. Choose office/location from Vendor drop-down menu for (Dental Claim) or (Pre-Estimate Claim) submission (only Active vendors are shows)
  - d. Input patient information i.e. Partial Last Name, Partial First Name and DOB or Member # (with or without the suffix, -01) (We recommend using Last Name, First Name and DOB for best results)
  - e. Input **Diagnosis Codes** and **Diagnosis Pointers** (Diagnosis Pointers must be letters A-D)
  - f. Submit up to 30 service lines at a time by completing the fields in each row. To add additional lines, click Add service line(s).
- 3. Click on Submit Referral from the drop-down menu
  - a. Select the **Provider** referring the patient from the drop-down menu
  - b. For emergency referrals, check the **Emergency Referral** box
  - c. Select the appropriate option from the **Specialty Category** drop-downmenu (Defaulted to Specialist)
  - d. Select the appropriate option from the **Specialty Subcategory** drop-down menu
  - e. Input patient information i.e. **Partial Last Name**, **Partial First Name** and **DOB** or **Member #** (with or without the suffix, -01)

(We recommend using Partial Last Name, Partial First Name and DOB for best results)

f. Submit up to 30 service lines at a time by completing the fields in each row. To add additional lines, click **Add service line(s)**.

|                                                                                                    |                                                                                                    |                                        | Eligibility                                                                                                    | Payments Talk                             | To Us 🕴                     | Aanage Users                        | Un-impersonate          |         |                                                         |                                             | 1                                                  |                        |
|----------------------------------------------------------------------------------------------------|----------------------------------------------------------------------------------------------------|----------------------------------------|----------------------------------------------------------------------------------------------------|-------------------------------------------|-----------------------------|-------------------------------------|-------------------------|---------|---------------------------------------------------------|---------------------------------------------|----------------------------------------------------|------------------------|
|                                                                                                    |                                                                                                    |                                        |                                                                                                    |                                           |                             |                                     |                         |         |                                                         |                                             |                                                    |                        |
|                                                                                                    |                                                                                                    |                                        |                                                                                                    | PEALS ONLY, AND NO                        | T FOR INITIAL               | CLAIM OR P                          | RE-ESTIMATE SUBMISSIO   | INS:    |                                                         |                                             |                                                    |                        |
|                                                                                                    |                                                                                                    |                                        |                                                                                                    | nember is experiencir                     | g                           | and the film film                   | h an hadih dan silan    |         |                                                         |                                             |                                                    |                        |
|                                                                                                    | plan does                                                                                                    |                                        | annual manufation or p                                                                                                    | eriodontal services as                    | expedited/e                 | mergency se                         | vices.                  |         |                                                         |                                             |                                                    |                        |
|                                                                                                    | he event that a r<br>se contact the (                                                                                                    | nember i<br>Duality M                  | is experiencing a dental<br>lanagement Departmen                                                                                                 | emergency and you<br>at at 1-888-703-6999 | are submittin<br>ext. 5383. | g a expedited                       | appeal on their behalf, |         |                                                         |                                             |                                                    |                        |
|                                                                                                    |                                                                                                    |                                        |                                                                                                    |                                           |                             | sim(s) or pre-                      | estimate to LIRERTY     |         |                                                         |                                             |                                                    |                        |
| La Claim:           La Claim:                                                                                                    |                                                                                                    |                                        |                                                                                                    |                                           |                             |                                     |                         |         |                                                         |                                             |                                                    |                        |
| Like solubies. Calcin 2005/56/275 Wor 109                                                                                                    |                                                                                                    | taim Sv                                | vitch to Pre-Estimate Cla                                                                                                    | im                                        |                             |                                     |                         |         |                                                         |                                             |                                                    |                        |
|                                                                                                    | Pental Claim                                                                                                    |                                        |                                                                                                    |                                           |                             |                                     |                         |         |                                                         |                                             |                                                    |                        |
| Sector Product     ************************************                                                                                                    | deler er berlitte                                                                                                    |                                        | 10001 (CO.0.1)                                                                                                    | n                                         |                             |                                     | Last claim:             |         |                                                         |                                             |                                                    |                        |
| Set 2 Provide"     ************************************                                                                                                    | ciaim submitte                                                                                                    | o: Claim a                             | 0025458475 View EO                                                                                                    | ٢                                         |                             |                                     |                         |         |                                                         |                                             |                                                    |                        |
| Plane         Plane           Plane         Plane           Plane         Plane           Plane         Plane           Plane         mm(Ma)yyy         C           Article         Plane         Plane           Article         Plane         Plane           Article         Plane         Plane           Article         Plane         Plane           Article         Plane         Plane           Article         Plane         Plane           Article         Plane         Plane           Article         Plane         Plane           Article         Plane         Plane           Article         Plane         Article           Article         Plane         Plane           Article         Plane         Plane           Article         Plane         Plane           Article         Plane         Plane           Article         Plane         Plane           Article         Plane         Plane           Article         Plane         Plane           Article         Plane         Plane           Article         Plane         Plane                                                                                                    |                                                                                                    |                                        | _                                                                                                    |                                           |                             |                                     | Provider:               |         |                                                         |                                             |                                                    |                        |
| Parase salest a product rine V         Jacker 24 Jacker 24                                                                                                    | Select a Provid                                                                                                    | er 🗸                                   | ***Only Active provid                                                                                                    | ders are shown                            |                             |                                     |                         |         |                                                         |                                             |                                                    |                        |
| Policie (Please soluce) 2 Policies)           monitorial de la colspan="2"           Autorizadora (h)           Sectore Colspan="2"           Berner IN:           Methodicadora (h)           Methodicadora (h)           Methodic                                                                                                    |                                                                                                    |                                        |                                                                                                    |                                           |                             |                                     | Vendor:                 |         |                                                         |                                             |                                                    |                        |
| Attender #     DOI:     menjodd/ynyu       att Rame     Fast Rame     menjodd/ynyu       International Procession Procession Procesprocession Procession Procession Procession Procession Pro                                                                                                    | Please select a                                                                                                    | provider                               | first 🗸                                                                                                    |                                           |                             |                                     |                         |         |                                                         |                                             |                                                    |                        |
| Add Service Later     DOI:     myddd/ywy     Imm       add Rame     Face Hame     media   Referred in       Addressed     Addressed   Referred in       Addressed     Addressed   Referred in       Addressed     Addrese   Refered in <td< td=""><td></td><td></td><td></td><td></td><td>_</td><td>Patient: (E</td><td>lease select a Patient)</td><td>_</td><td>_</td><td>_</td><td></td><td>_</td></td<>                                                                                                    |                                                                                                    |                                        |                                                                                                    |                                           | _                           | Patient: (E                         | lease select a Patient) | _       | _                                                       | _                                           |                                                    | _                      |
| Ast Hame     First Hame     First Hame       Index Details     Index Details       Market Acct #     Referral R     Anthonization R       Market Acct #     Referral R     Anthonization R       Market Acct #     Referral R     Anthonization R       Market Acct #     Referral R     Anthonization R       Market Acct #     Referral R     Anthonization R       Market Acct #     Referral R     Anthonization R       Market Acct #     Referral R     Anthonization R       Market Acct #     Referral R     Anthonization R       Market Acct #     Referral R     Anthonization R       Market Acct #     Referral R     Referral R       Market Acct #     Referral R     Referral R       Market Acct #     Referral R     Referral R       Market Acct #     Referral R     Referral R       Market Acct #     1207/2009     Referral R     Serface POS     More       Market Acct #     1207/2009     Referral R     Serface R     1000     Referral R       Market Acct #     1207/2009     Referral R     Referral R     1000     Referral R       Market Acct #     1207/2009     Referral R     Referral R     1000     Referral R       Market Acct #     1207/2009     Referral R <td></td> <td></td> <td></td> <td></td> <td></td> <td></td> <td></td> <td></td> <td></td> <td></td> <td></td> <td></td>                                                                                                    |                                                                                                    |                                        |                                                                                                    |                                           |                             |                                     |                         |         |                                                         |                                             |                                                    |                        |
| Kerner     1     20/12/2019     North     Additional Information       X Remove     1     20/27/2019     Ora     Ora       X Remove     1     20/27/2019     Ora     Ora       X Remove     1     20/27/2019     Ora     Ora       X Remove     1     20/27/2019     Ora     Ora       X Remove     1     20/27/2019     Ora     Ora       X Remove     1     20/27/2019     Ora     Ora       X Remove     1     20/27/2019     Ora     Ora       X Remove     1     20/27/2019     Ora     Ora     Ora       X Remove     1     20/27/2019     Ora     Ora     Ora       X Remove     1     20/27/2019     Ora     Ora     Ora       X Remove     1     20/27/2019     Ora     Ora     Ora     Ora       X Remove     1     20/27/2019     Ora     Ora     Ora     Ora     Ora       X Remove     1     20/27/2019     Ora     Ora     Ora     Ora     Ora       X Remove     1     20/27/2019     Ora     Ora     Ora     Ora     Ora     Ora       X Remove     1     20/27/2019     Ora     Ora     Ora                                                                                                    | /lember #                                                                                                    |                                        |                                                                                                    |                                           |                             | DOB:                                |                         | mm/c    | id/yyyy                                                 | 8                                           |                                                    |                        |
| National Act All     Referral III     Referral III     Referral III       UIII data     IIIIIIIIIIIIIIIIIIIIIIIIIIIIIIIIIIII                                                                                                    | ast Name                                                                                                    |                                        |                                                                                                    |                                           |                             | First Nan                           | ie.                     |         |                                                         |                                             | Fi                                                 | nd                     |
| Like Garmeney     Like Garmeney       12/27/2019     Like Garmeney       1     12/27/2019       1     12/27/2019       1     12/27/2019       1     12/27/2019       1     12/27/2019       1     12/27/2019       1     12/27/2019       1     12/27/2019       1     12/27/2019       1     12/27/2019       1     12/27/2019       1     12/27/2019       1     12/27/2019       1     12/27/2019       1     12/27/2019       1     12/27/2019       1     11/2016       1     12/27/2019       1     11/2016       1     11/2016       1     11/2016       1     11/2016       1     11/2016       1     11/2016       1     11/2016       1     11/2016       1     11/2016       1     11/2016       1     11/2016       1     11/2016       1     11/2016       1     11/2016       1     11/2016       1     11/2016       1     11/2016       1     11/2016       1                                                                                                    |                                                                                                    |                                        |                                                                                                    |                                           |                             | In                                  | office Details:         |         |                                                         |                                             |                                                    |                        |
| Degree Date:       Degree Date:       Degree Date:       Degree Date:       Degree Date:       Degree Date:       Degree Date:       Degree Date:       Degree Date:       Degree Date:       Degree Date:       Degree Date:       Degree Date:       Degree Date:       Degree Date:       Date:       Date:                                                                                                    | atient Acct #                                                                                                    |                                        |                                                                                                    |                                           | Referral #:                 |                                     |                         |         | Authorization                                           | 1#:                                         |                                                    |                        |
| Degree Date:       Degree Date:       Degree Date:       Degree Date:       Degree Date:       Degree Date:       Degree Date:       Degree Date:       Degree Date:       Degree Date:       Degree Date:       Degree Date:       Degree Date:       Degree Date:       Degree Date:       Date:       Date:                                                                                                    |                                                                                                    |                                        |                                                                                                    |                                           |                             |                                     |                         |         |                                                         |                                             |                                                    |                        |
| IL         C.         B.           A general colspan="2">A general colspan="2">A general colspan="2" a general colspan="2" a general colspan="2" a general colspan=                                                                                                    | illed Currency:                                                                                                    |                                        |                                                                                                    |                                           |                             |                                     |                         |         |                                                         |                                             |                                                    |                        |
| It         C         D.           Apply default values to line:           Apply default values to line:                                                                                                    |                                                                                                    |                                        |                                                                                                    |                                           |                             |                                     |                         |         |                                                         |                                             |                                                    |                        |
| B         C         D.           Apply default values to local<br>and the matrix default values to local<br>and the matrix default values to local<br>and the matrix default values to local<br>and the matrix default values to local<br>and the matrix default values to local and the matrix default value<br>and the matrix default values to local and the matrix default value to local and the matrix<br>to local and the matrix default values to local and the matrix default value to local and the matrix<br>to local and the matrix default values to local and the matrix default value to local and the matrix default value to local and the matrix default value to local and the matrix default value to local and the matrix default value to local and the matrix default value to local and the matrix default values to local and the matrix default values to local and the matrix default to local and the matrix default to local and the matrix default to local and the local and the matrix default to local and the local and the matrix default to local and the local and the local and the matrix default to local and the local and the matrix default to local and the local and the local and local and local and the local and local and the local and the loc                                                                                                    | US Dollars                                                                                                    |                                        |                                                                                                    |                                           |                             |                                     |                         |         |                                                         |                                             |                                                    |                        |
| Apply duals to tion:           POS 11_Office •         Apply @mr.           12/27/2019         POS 11_Office •         Apply @mr.           V         Apply @mr.           V         Apply @mr.           V         Apply @mr.           V         Apply @mr.           V         Apply @mr.           V         Apply @mr.           V         Apply @mr.         Apply @mr.                                                                                                    | US Dollars                                                                                                    |                                        |                                                                                                    |                                           |                             | D                                   | amoric Codor            |         |                                                         |                                             |                                                    |                        |
| Additional information         Point         Loftice         -         Additional information           12/27/029         Car         Dag Pr         Toth         Carafart         Surface         POS         Units         Amount         Additional Information           X Remove         1         12/27/029         Pose         Dag Pr         Toth         Carafart         Surface         POS         Units         Amount         Additional Information           X Remove         1         12/27/029         Pose         Pose <td></td> <td></td> <td></td> <td></td> <td></td> <td>Di</td> <td>-</td> <td></td> <td></td> <td></td> <td></td> <td></td>                                                                                                    |                                                                                                    |                                        |                                                                                                    |                                           |                             | Di                                  | -                       |         |                                                         |                                             |                                                    |                        |
| Additional information         Point         Loftice         -         Additional information           12/27/029         Car         Dag Pr         Toth         Carafart         Surface         POS         Units         Amount         Additional Information           X Remove         1         12/27/029         Pose         Dag Pr         Toth         Carafart         Surface         POS         Units         Amount         Additional Information           X Remove         1         12/27/029         Pose         Pose <td></td> <td></td> <td></td> <td>в.</td> <td></td> <td>Di</td> <td>-</td> <td></td> <td></td> <td>D.</td> <td></td> <td></td>                                                                                                    |                                                                                                    |                                        |                                                                                                    | в.                                        |                             | Di                                  | -                       |         |                                                         | D.                                          |                                                    |                        |
| 12/17/2019     Image: Service Dates from: Proceedure Code     Dag Par     Form     Code     POS     Units     Amount     Additional Information       X Remore     1     12/17/2019     Image: Participant Participant Parti Participant Participant Participant Participant Partici                                                                                                    |                                                                                                    |                                        |                                                                                                    | 8.                                        |                             |                                     | C.                      |         |                                                         | D.                                          |                                                    |                        |
| X Renove       1       12/27/2019       Image: Second Second Se                                                                                                    |                                                                                                    | n                                      |                                                                                                    |                                           | POS 11-0#                   | Apply de                            | C.                      |         | Apply                                                   |                                             |                                                    |                        |
| X Renove       1       12/27/2019       Image: Second Second Se                                                                                                    | ervice Date From                                                                                                    |                                        |                                                                                                    |                                           | POS 11-Off                  | Apply de                            | C.                      |         | Apply C                                                 |                                             |                                                    |                        |
| X Renvo         2         21/27/2019         1         100%         1         50.0           X Renvo         3         21/27/2019         1         100%         1         50.0           X Renvo         4         12/27/2019         1         1         50.0         1           X Renvo         4         12/27/2019         1         1         1         50.0         1           X Renvo         4         12/27/2019         1         1         1         50.0         1           X Memore         4         12/27/2019         1         1         1         50.0         1         1         50.0           V Memore         4         12/27/2019         1         1         1         50.0         1         1         50.0           V Memore         4         12/27/2019         1         1         1         50.0         1         1         1         50.0           V Memore         1         1         1         1         50.0         1         1         1         1         1         1         1         1         1         1         1         1         1         1         1         1                                                                                                    | ervice Date From                                                                                                    | 1                                      |                                                                                                    |                                           |                             | Apply de                            | C.                      | Surface |                                                         | lear                                        | Amount                                             | Additional Information |
| X Renvo         1         12/17/2019         1         1         50.00           X Renvo         4         12/17/2019         1         0         1         100ffcc         1         50.00           * Memore         4         12/17/2019         1         0         1         100ffcc         1         50.00           * Modern Call         1         1         0         1         100ffcc         1         50.00           * Modern Call         1         1         0         1         100ffcc         1         50.00           * Modern Call         1         1         0         1         1         0         1         0         1         0         1         0         1         0         1         0         1         0         1         0         1         0         1         0         1         0         1         0         1         0         0         1         0         0         1         0         0         1         0         0         1         0         0         1         0         0         1         0         0         0         1         0         0         0         <                                                                                                    | ervice Date From<br>12/17/2019                                                                                                    | Line                                   | Service Date From                                                                                                    |                                           |                             | Apply de                            | C.                      | Surface | POS                                                     | lear<br>Units                               |                                                    | Additional Information |
| X Renve     4     22/27/2023     11:0ffice     1     50.00       * Add Service Lines     1     •     Total Owards     50.00       * Add Service Lines     1     •     Total Owards     50.00       * Add Service Lines     1     •     Total Owards     50.00       * Add Service Lines     1     •     Total Owards     50.00       * Add Service Lines     1     •     Total Owards     50.00       * Add Fervice     *     *     Total Owards     50.00       * Add Fervice     *     *     *     *       * Add Fervice     *     *     *     *     *       * Add Fervice     *     *     *     *     *       * Add Fervice     *     *     *     *     *       * Add Fervice     *     *     *     *     *       * Add Fervice     *     *     *     *     *       *     *     *     *     *     *     *       *     *     *     *     *     *     *       *     *     *     *     *     *     *       *     *     *     *     *     *       * <t< td=""><td>ervice Date From<br/>12/17/2019<br/>X Remove</td><td>Line<br/>1</td><td>Service Date From<br/>12/17/2019</td><td></td><td></td><td>Apply de</td><td>C.</td><td>Surface</td><td>POS<br/>11-Office</td><td>lear<br/>Units<br/>1</td><td>\$0.00</td><td>Additional Information</td></t<>                                                                                                    | ervice Date From<br>12/17/2019<br>X Remove                                                                                                    | Line<br>1                              | Service Date From<br>12/17/2019                                                                                                    |                                           |                             | Apply de                            | C.                      | Surface | POS<br>11-Office                                        | lear<br>Units<br>1                          | \$0.00                                             | Additional Information |
| Add Service Lines     1     Control     Control     Contro     Control     Control     Control                                                                                                    | ervice Date From<br>12/17/2019<br>X Remove                                                                                                    | Line<br>1                              | Service Date From<br>12/17/2019                                                                                                    |                                           |                             | Apply de                            | C.                      | Surface | POS<br>11-Office                                        | lear<br>Units<br>1                          | \$0.00                                             | Additional Information |
| Add Service Lines     1     Control     Control     Contro     Control     Control     Control                                                                                                    | ervice Date From<br>12/17/2019<br>X Remove<br>X Remove                                                                                                    | Line<br>1<br>2                         | Service Date From<br>12/17/2019<br>12/17/2019                                                                                                    |                                           |                             | Apply de                            | C.                      | Surface | POS<br>11-Office<br>11-Office                           | Units 1 1                                   | \$0.00<br>\$0.00                                   | Additional Information |
| Add Service Lines     Total Charge     So.00     AddSonal Micromation     AddSonal Micromation     AddSonal Micromation     AddSonal Micromation     AddSonal Micromation     AddSonal Micromation     AddSonal Micromation     Industry to process the claim. I also request payment of government     Industry to the party who accepts asignment above.     Industry to Micromation     Industry to Micromation     Industry to Micromation                                                                                                    | ervice Date From<br>12/17/2019<br>X Remove<br>X Remove<br>X Remove                                                                                               | Line<br>1<br>2<br>3                    | Service Date From<br>12/17/2019<br>12/17/2019<br>12/17/2019                                                                                      |                                           |                             | Apply de                            | C.                      | Surface | POS<br>11-Office<br>11-Office<br>11-Office              | lear<br>Units<br>1<br>1<br>1<br>1           | \$0.00<br>\$0.00<br>\$0.00                         | Additional Information |
| Procedure Description      Add File      Procedure Description      Add File      PATIONTS OR AUTION/CONST DESCRIPTIONS      Industry of the refuses of any medical or other information necessary to process the claim. I also request payment of government     benefits either to myell of to the party who accepts asignment above.      Industry of the Ministry Order Const Substration      Industry of the Ministry Substrations      Industry of the Ministry Substrations      Industry of the Ministry Substrations      Industry      Industry                                                                                                    | ervice Date From<br>12/17/2019<br>X Remove<br>X Remove<br>X Remove                                                                                               | Line<br>1<br>2<br>3                    | Service Date From<br>12/17/2019<br>12/17/2019<br>12/17/2019<br>12/17/2019                                                                        |                                           |                             | Apply de                            | C.                      | Surface | POS<br>11-Office<br>11-Office<br>11-Office<br>11-Office | lear<br>Units<br>1<br>1<br>1<br>1           | \$0.00<br>\$0.00<br>\$0.00<br>\$0.00               | Additional Information |
| Address Information  Add File  Di Locase  Final Address of any medical or other information necessary to process the claim. Lako request payment of government bandfits either to myell of to the party vido accepts adjument above.  Di Locase Instruction Control Automotic Difference Substratuting Instruction Control Automotic Difference Substratuting Instruction Control Automotic Difference Substratuting Instruction Control Automotic Difference Substratuting Instruction Control Automotic Difference Substratuting Instruction Control Automotic Difference Substratuting Instruction Control Automotic Difference Substratuting Instruction Control Automotic Difference Substratuting Instruction Control Automotic Difference Substratuting Instruction Control Automotic Difference Substratuting Instruction Control Automotic Difference Substratuting Instruction Control Automotic Difference Substratuting Instruction Control Automotic Difference Substratuting Instruction Control Automotic Difference Instruction Control Automotic Difference Instruction Control Automotic Difference Instruction Control Automotic Difference Instruction Control Instruction Instruction Control Instruction Control Instruction Instruction Control Instruction Instruction Control Instruction Instruction Control Instruction Instruction Control Instruction Instruction Instruc                                                                                                    | ervice Date From<br>12/17/2019<br>X Remove<br>X Remove<br>X Remove                                                                                               | Line<br>1<br>2<br>3                    | Service Date From<br>12/17/2019<br>12/17/2019<br>12/17/2019<br>12/17/2019                                                                        |                                           |                             | Apply de                            | C.                      | Surface | POS<br>11-Office<br>11-Office<br>11-Office<br>11-Office | lear<br>Units<br>1<br>1<br>1<br>1           | \$0.00<br>\$0.00<br>\$0.00<br>\$0.00               |                        |
| Address Information  Add File  Di Locase  Final Address of any medical or other information necessary to process the claim. Lako request payment of government bandfits either to myell of to the party vido accepts adjument above.  Di Locase Instruction Control Automotic Difference Substratuting Instruction Control Automotic Difference Substratuting Instruction Control Automotic Difference Substratuting Instruction Control Automotic Difference Substratuting Instruction Control Automotic Difference Substratuting Instruction Control Automotic Difference Substratuting Instruction Control Automotic Difference Substratuting Instruction Control Automotic Difference Substratuting Instruction Control Automotic Difference Substratuting Instruction Control Automotic Difference Substratuting Instruction Control Automotic Difference Substratuting Instruction Control Automotic Difference Substratuting Instruction Control Automotic Difference Substratuting Instruction Control Automotic Difference Instruction Control Automotic Difference Instruction Control Automotic Difference Instruction Control Automotic Difference Instruction Control Instruction Instruction Control Instruction Control Instruction Instruction Control Instruction Instruction Control Instruction Instruction Control Instruction Instruction Control Instruction Instruction Instruc                                                                                                    | ervice Date Fron<br>12/17/2019<br>X Remove<br>X Remove<br>X Remove<br>X Remove                                                                                   | Line<br>1<br>2<br>3<br>4<br>c          | Service Date From<br>12/17/2019<br>12/17/2019<br>12/17/2019<br>12/17/2019<br>12/17/2019                                                          |                                           |                             | Apply de                            | C.                      | Surface | POS<br>11-Office<br>11-Office<br>11-Office<br>11-Office | lear<br>Units<br>1<br>1<br>1<br>1<br>1<br>1 | 50.00<br>50.00<br>50.00<br>50.00<br>50.00          |                        |
| Add Flee<br>VI AGRE<br>PATIENTS OR AUTICIDEZED PESSOR'S SQRAUTURE<br>Ladiobile the release of any medical or other information necessary to process the claim. Lako request payment of government benefits either to myell at to the party who accepts asignment above.<br>VI AGREF<br>FINANCESE<br>FINANCESE<br>FINANCES | ervice Date From<br>12/17/2019<br>X Remove<br>X Remove<br>X Remove<br>X Remove<br>X Remove<br>+ Add Service                                                      | Line<br>1<br>2<br>3<br>4<br>c          | Service Date From<br>12/17/2019<br>12/17/2019<br>12/17/2019<br>12/17/2019<br>12/17/2019                                                          |                                           |                             | Apply de                            | C.                      | Surface | POS<br>11-Office<br>11-Office<br>11-Office<br>11-Office | lear<br>Units<br>1<br>1<br>1<br>1<br>1<br>1 | 50.00<br>50.00<br>50.00<br>50.00<br>50.00          |                        |
| E1 AddREE         PATIENTS OF ANTIHISTICS DEFENSION SIGNATURE           Landbreit en breisen of any medical or other information necessary to process the claim. I also request payment of government<br>bandbreits either to myself or to the party also accepts asignment above.           D1 AddREE         Instructions for AntificeEDE ResourceS Substrates.                                                                                                    | ervice Date From<br>12/17/2019<br>X Remove<br>X Remove<br>X Remove<br>X Remove<br>X Remove<br>A data Service<br>Procedure Des                                    | Line<br>1<br>2<br>3<br>4<br>c<br>Lines | Service Date From<br>12/17/2019<br>12/17/2019<br>12/17/2019<br>12/17/2019<br>12/17/2019<br>12/17/2019<br>12/17/2019                              |                                           |                             | Apply de                            | C.                      | Surface | POS<br>11-Office<br>11-Office<br>11-Office<br>11-Office | lear<br>Units<br>1<br>1<br>1<br>1<br>1<br>1 | 50.00<br>50.00<br>50.00<br>50.00<br>50.00          |                        |
| I authorize the release of any medical or other information necessary to process the claim. I also request payment of government     benefits either to myself or to the party who accepts assignment above.     FILAGREE     REVERTS OR AUTHORIZED FERSION SIGNATURE                                                                                                    | ervice Date From<br>12/17/2019<br>X Remove<br>X Remove<br>X Remove<br>X Remove<br>X Remove<br>A data Service<br>Procedure Des                                    | Line<br>1<br>2<br>3<br>4<br>c<br>Lines | Service Date From<br>12/17/2019<br>12/17/2019<br>12/17/2019<br>12/17/2019<br>12/17/2019<br>12/17/2019<br>12/17/2019                              |                                           |                             | Apply de                            | C.                      | Surface | POS<br>11-Office<br>11-Office<br>11-Office<br>11-Office | lear<br>Units<br>1<br>1<br>1<br>1<br>1<br>1 | 50.00<br>50.00<br>50.00<br>50.00<br>50.00          |                        |
| benefits either to myself or to the party who accepts assignment above.                                                                                                    | ervice Date From<br>12/17/2019<br>X Remove<br>X Remove<br>X Remove<br>X Remove<br>Add Storvice<br>Procedure Des<br>AddStorval Inf                                | Line<br>1<br>2<br>3<br>4<br>c<br>Lines | Service Date From<br>12/17/2019<br>12/17/2019<br>12/17/2019<br>12/17/2019<br>12/17/2019<br>12/17/2019<br>12/17/2019                              |                                           |                             | Apply de                            | C.                      | Surface | POS<br>11-Office<br>11-Office<br>11-Office<br>11-Office | lear<br>Units<br>1<br>1<br>1<br>1<br>1<br>1 | 50.00<br>50.00<br>50.00<br>50.00<br>50.00          |                        |
|                                                                                                    | ervice Date Free<br>12/17/2019<br>X Remove<br>X Remove<br>X Remove<br>X Remove<br>X Remove<br>X Remove<br>Addenve<br>Add Service<br>Procedure Des<br>Add Service | Line<br>1<br>2<br>3<br>4<br>c<br>Lines | Service Date From<br>12/17/2019<br>12/17/2019<br>12/17/2019<br>12/17/2019<br>10/17/2019<br>10/17/2019<br>10/17/2019<br>PATTERT'S O               | Procedure Code                            | Diag Ptr                    | Apply di<br>ce<br>Tooth             | C daily values to hos   |         | POS<br>11-Office<br>11-Office<br>11-Office<br>11-Office | lear Units 1 1 1 1 1 1 1 1 1 1 Total O      | 50.00<br>50.00<br>50.00<br>50.00<br>50.00<br>50.00 |                        |
|                                                                                                    | ervice Date Free<br>12/17/2019<br>X Remove<br>X Remove<br>X Remove<br>X Remove<br>X Remove<br>X Remove<br>Addenve<br>Add Service<br>Procedure Des<br>Add Service | Line<br>1<br>2<br>3<br>4<br>c<br>Lines | Service Date From<br>12/17/2019<br>12/17/2019<br>12/17/2019<br>12/17/2019<br>12/17/2019<br>13/17/2018<br>1 • • • • • • • • • • • • • • • • • • • | Procedure Code                            | Diag Ptr                    | Apply di ce Tooth Tooth Information | C Add yakes to hose     |         | POS<br>11-Office<br>11-Office<br>11-Office<br>11-Office | lear Units 1 1 1 1 1 1 1 1 1 1 Total O      | 50.00<br>50.00<br>50.00<br>50.00<br>50.00<br>50.00 |                        |

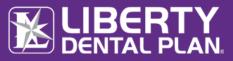

#### Submit a Claim, Pre-Estimate or Referral continued

| Referral               I act claim:                                                                                                    | ase contact the Qual<br>YOU HAVE NOT RECE<br>vitch to Dental Claim | IVED A DENIAL,  | you may use the fo |            |            | or pre-estimate to LIBER    | TY:   |                                               |                  |                        |   |
|----------------------------------------------------------------------------------------------------|--------------------------------------------------------------------|-----------------|--------------------|------------|------------|-----------------------------|-------|-----------------------------------------------|------------------|------------------------|---|
| Provider:      Provider:         Specialty Category        Specialty Category        Specialty Category        Specialty Category        Specialty Category           Specialty Category           Specialty Category <b>Section State Constitution B: Category Category C</b>                                                                                                    | Referral                                                           |                 |                    |            |            | Last claim:                 |       |                                               |                  |                        |   |
| Immediate     Speciality Category     Speciality Category     Speci                                                                                                    | t claim submitted: Cl                                              | laim # 00251089 | 34 View EOP        |            |            |                             |       |                                               | _                |                        | _ |
| Specialty Category Specialty Category Specialty Category Specialty Subcategory Specialty Subcategory Orthodontics Periodontics Periodontics Periodontics OD8: mm/dd/y Periodontics Periodontics OD8: mm/dd/y Periodontics Periodontics OD8: Periodontics Periodontics OD8: Periodontics Periodontics OD8: Periodontics Periodontics OD8: Periodontics Periodontics P                                                                                                    |                                                                    | ****            |                    |            |            | Provider:                   |       |                                               |                  |                        |   |
| lember # DOB: mm/dd/r Endodontics<br>Pediatric Dentistry<br>tist Name<br>In-office Details:<br>attient Acct # Referral #: Authorization #:<br>Illed Currency:<br>US Dollars<br>Diagnosis Codes<br>B. C. D.<br>Apply default values to lines<br>Diagnosis Codes<br>Diagnosis Codes | Emergency Refer                                                    | ral             |                    | S          |            | Please select a Pat         | ient) | Select Specia<br>Orthodontics<br>Periodontics | ilty Subcategory |                        |   |
| In set water in a set water in a set                                                                                                    | ember #                                                            |                 |                    |            | D          | OB:                         | mm/dd | Endodontics                                   |                  |                        |   |
| atient Acc # Referral #: Authorization #:<br>illed Currency:<br>US Dollars<br>Diagnosis Codes<br>B. C. D. D.<br>Apply default values to lines<br>DS 11-Office 	 Apply Clear                                                                                                    | ast Name                                                           |                 |                    |            | Fi         | rst Name                    |       |                                               |                  | a l                    |   |
| Hed Currency:<br>US Doltars<br>B. C. D.<br>Apply default values to lines<br>Diagnosis Codes                                                                                                    |                                                                    |                 |                    |            |            | In-office Details:          |       |                                               |                  |                        |   |
| Diagnosis Codes       B.     C.     D.       Apply default values to lines       25     11-Office                                                                                                    | itient Acct #                                                      |                 |                    | R          | eferral #: |                             |       | Authorization                                 | ŧ:               |                        |   |
| B. C. D.<br>Apply default values to lines                                                                                                    | led Currency:                                                      |                 |                    |            |            |                             |       |                                               |                  |                        |   |
| Apply default values to lines US 11-Office  Apply Clear                                                                                                    |                                                                    |                 |                    |            |            | Diagnosis Codes             |       |                                               |                  |                        |   |
| 25 11-Office   Apply Clear                                                                                                    |                                                                    |                 |                    |            |            |                             |       |                                               |                  |                        |   |
|                                                                                                    | US Dollars                                                         |                 | в.                 |            |            | с.                          |       |                                               | D.               |                        |   |
| Line Procedure Code Diag Ptr Tooth Quadrant Surface POS Units Additional Information                                                                                                    | US Dollars                                                         |                 | в.                 |            | A          |                             | es    |                                               | D.               |                        |   |
|                                                                                                    | US Dollars                                                         | ▼               |                    | pply Clear | A          |                             | es    |                                               | D.               |                        |   |
|                                                                                                    | US Dollars                                                         |                 | A                  |            |            | opply default values to lin |       | POS<br>11-Office                              |                  | Additional Information |   |

### SUBMISSION WITH ADDITIONAL INFORMATION

| loes the Member have another health plan ?                                                                |                                                               |                              |              |
|----------------------------------------------------------------------------------------------------|---------------------------------------------------------------|------------------------------|--------------|
| Remarks                                                                                                   |                                                               |                              |              |
|                                                                                                    |                                                               |                              |              |
| reatment Resulting From                                                                                   | Is Treatment for Orthodontics?                                |                              |              |
| Occupational Illness/Injury Auto Accident Other Accident                                                  | ○ Yes                                                         | pliance Placed: mm/dd/yyyy   | 8            |
| Date of Accident: Auto Accident State:                                                                    | Months of Total:                                              | Months of Treatment Remainin | g:           |
| mm/dd/yyyy                                                                                                |                                                               |                              |              |
| Missing Teeth Information seperate tooth number by commas                                                 | Replacement of Prosthesis?                                    | Date Prior Placement         |              |
|                                                                                                    | · ·                                                           | mm/dd/yyyy                   |              |
|                                                                                                    | ormation necessary to process the claim. I also request payme | ent of government            |              |
| Denefits either to myself or to the party who accep<br>I AGREE INSURED'S OR AUTHORIZED PERSON'S SIGNATURE |                                                               | 7                            |              |
|                                                                                                    | Jersigned physician or supplier for services described above. |                              | Submit Claim |

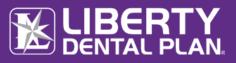

#### Submit a Claim, Pre-Estimate or Referral continued

- 1. Check the Additional Information box towards the bottom of the Submit a Claimscreen
  - a. Enter any comments in the Remarks box
  - b. Add File this feature can be used to attach digital x-rays or other information pertaining to the claim.
- 2. Check both I Agree boxes
- 3. Click Submit Claim

|           |                                                                                                    | 2 Additional Information                                                                                                    |              |
|-----------|----------------------------------------------------------------------------------------------------|----------------------------------------------------------------------------------------------------|--------------|
| 2.        | Check both <b>I Agree</b> boxes                                                                                     | Does the Member have another health plan ?                                                                                                    |              |
| 3.        | Click Submit Claim                                                                                                  | Remarks                                                                                                    |              |
|           |                                                                                                    | Attachments                                                                                                    | x            |
| The<br>at | ote<br>ere is an 8MB limit per<br>tachment and up to 25MB<br>total. Multiple Attachments<br>an be uploaded at once. | Treatment Resulting From       Tetal file size allowed is 25Mb.         Occopational liness/(hijury LA       General Attachments         Date of Accidents:       Attachments         Imm/64/yww       Select files.         Musing Teeth Informson superate ts         PATENTS OR AUTHORIZED PERSON'S SIGNATURE         Informet         PATENTS OR AUTHORIZED PERSON'S SIGNATURE         Informet         Informet | Submit Claim |

#### **RESUBMIT/CORRECT A CLAIM, PRE-ESTIMATE OR REFERRAL**

1. To resubmit/correct a claim, pre-estimate or referral, click on View Office Claims

| 🖲 Search By Date 🔍 Sea                              | rch by Clai | im Numbe | r             |                          |            |                                            |                        |            |              |              |              |    |
|-----------------------------------------------------|-------------|----------|---------------|--------------------------|------------|--------------------------------------------|------------------------|------------|--------------|--------------|--------------|----|
| Claim Type:                                         |             | Claims   | ~             | Claim Sta                | tus:       | All                                        | ~                      |            |              |              |              |    |
| Date Criteria:                                      |             | Date Re  | ceived 🗸      | Date From                | n:         | 12/20/                                     | 019                    | <b>:</b>   | Date To:     | 12/20/       | /2019        | Ċ. |
| Member:                                             |             | Last nam | ne/Member #   |                          |            |                                            |                        |            |              |              |              |    |
| Provider                                            |             | ALL      | ~             |                          |            |                                            |                        |            |              |              |              |    |
|                                                     |             |          |               |                          |            |                                            |                        |            |              |              |              |    |
| Search                                              |             |          |               |                          |            |                                            |                        |            |              |              |              |    |
|                                                     | red.        |          |               |                          |            |                                            |                        |            |              |              |              |    |
| ) Claim(s) found, 0 display                         |             | ider Las | Provider #    | Member #                 | Member Las | Member Firs                                | Patient Acct #         | Ext. CLM # | Claim Status | Service Date | Service Date | Ві |
| Claim(s) found, 0 display                           |             | ider Las | Provider #    | Member #                 |            | Member Firs<br>ecords Found                | Patient Acct #         | Ext. CLM # | Claim Status | Service Date |              | 0  |
| Claim(s) found, 0 display<br>laim Number View EO    | P Prov      |          | Provider #    |                          |            |                                            | Patient Acct #         | Ext. CLM # | Claim Status |              |              | ^  |
| Claim(s) found, 0 display<br>laim Number View EO    | P Prov      |          |               | 2                        |            |                                            | _                      | Ext. CLM # | Claim Status |              |              | >  |
| D Claim(s) found, O display<br>Claim Number View EO | P Prov      |          | items per pag | 2<br>S<br>ed Claim is co |            | ecords Found<br>EXPLAN.<br>more items have | TIONS<br>been approved | Ext. CLM # | Claim Status |              |              | >  |

- 2. Click on Search by Date or Search by Claim Number radio buttons to find the claim, preestimate or referral that needs to be resubmitted/corrected
- 3. Once the claim is found, click on the **number** under the Claim # column of the claim that needs to be resubmitted/corrected

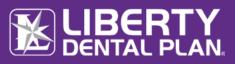

#### Resubmit/Correct a Claim, Pre-Estimate or Referral continued

- 4. After the Explanation of Payment is displayed, click on Resubmit Claim
- 5. When **Resubmit Claim** is selected, the information from the claim, pre-estimate or referral will populate on the **Submit Claim** screen
- Check the Additional Information box towards the bottom of the Submit Claim screen
  - a. Enter any comments in the Remarks box
  - Add File this feature can be used to attach digital x-rays or other information pertaining to the claim.
- 7. Check both I Agree boxes
- 8. Click Submit Claim

| Claim Type:      |                 |        | Claims   | ~        |                                      | Claim         | itatus:                                                              | All               | ~                   |            |              |                      |                   |    |
|------------------|-----------------|--------|----------|----------|--------------------------------------|---------------|----------------------------------------------------------------------|-------------------|---------------------|------------|--------------|----------------------|-------------------|----|
| Date Criteria:   |                 |        | Date Re  | ceived 🗸 | •                                    | Date F        | rom:                                                                 | 12/13/2           | 2019                | Ċ.         | Date To:     | 3/ <mark>2019</mark> | ti i              |    |
| Member:          |                 |        | Last nan | ne/Memb  | ber#                                 |               |                                                                      |                   |                     |            |              |                      |                   |    |
| Provider         |                 |        | ALL      |          | ~                                    |               |                                                                      |                   |                     |            |              |                      |                   |    |
| Search           |                 |        |          |          |                                      |               |                                                                      |                   |                     |            |              |                      |                   |    |
| 59 Claim(s) four | nd, 59 displaye | ≥d.    |          |          |                                      |               |                                                                      |                   |                     |            |              |                      |                   |    |
| Claim Number     | View EOP        | Provid | der Las  | Provide  | er#                                  | Member #      | Member Las                                                           | Member Firs       | Patient Acct #      | Ext. CLM # | Claim Status | Service Date         | Service Date      | Bi |
| 0025517747       | View            |        |          |          |                                      |               |                                                                      |                   |                     |            | Completed    | 11/13/2019           | 11/13/2019        | ^ں |
| 0025517744       | View            |        |          |          |                                      |               |                                                                      |                   |                     |            | Completed    | 11/13/2019           | 11/13/2019        | U  |
| 0025517743       | View            |        |          |          |                                      |               |                                                                      |                   |                     |            | Completed    | 11/13/2019           | 11/13/2019        | υ  |
| 0025517740       | View            |        |          |          |                                      |               |                                                                      |                   |                     |            | Completed    | 11/14/2019           | 11/14/2019        | U  |
| 0025517738       | View            |        |          |          |                                      |               |                                                                      |                   |                     |            | Completed    | 11/14/2019           | 11/14/2019        | u٧ |
| <                |                 |        |          |          |                                      |               |                                                                      |                   |                     |            |              |                      |                   | >  |
| H 🔫 1            | 2 3             | 4 3    | 5        | F H      |                                      | 5 <b>v</b> it | ems per page                                                         |                   |                     |            |              |                      | 1 - 5 of 59 items | Q  |
|                  |                 |        |          | S<br>Co  | CLAIM<br>TATUS<br>impleted<br>Denied |               | complete and one or<br>complete and all iten<br>not complete.Claim i | ns have been deni | been approved<br>ed |            |              |                      |                   |    |

There is an 8MB limit per attachment and up to 25MB in total. Multiple Attachments can be uploaded at once.

### CHECK THE STATUS OF A CLAIM, PRE-ESTIMATE OR REFERRAL

- 1. To view a Claim, Pre-Estimate or Referral associated with your office, click on **Claims** on the top of the screen
- 2. Click on Search by Date or Search by Claim Number radio buttons
- 3. When searching by date, use the Claim Type drop-down menu to select Claims, Pre-Estimate or Referral
- 4. You can narrow your search results using the Claim Status drop-down menu or Member Last Name box
- 5. Click Search

| • Search By Date 🔍 Sear | ch by Claim Number |               |            |          |            |
|-------------------------|--------------------|---------------|------------|----------|------------|
| Claim Type:             | Claims 🗸           | Claim Status: |            |          |            |
| Date Criteria:          | Date Received 🗸    | Date From:    | 12/13/2019 | Date To: | 12/13/2019 |
| Member:                 | Last name/Member # |               |            |          |            |
| Provider                | ALL 🗸              |               |            |          |            |

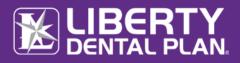

Check the Status of a Claim, Pre-Estimate or Referral continued

Example of Search Results:

| Search By           | Date 🔍 Sear     | ch by Claim Num | ber                                   |                |                     |                   |                |            |              |              |                   |    |
|---------------------|-----------------|-----------------|---------------------------------------|----------------|---------------------|-------------------|----------------|------------|--------------|--------------|-------------------|----|
| Claim Type:         |                 | Claim           | ns 🗸                                  | Claim St       | tatus:              | All               | ~              |            |              |              |                   |    |
| Date Criteria: Date |                 |                 | Received 🗸                            | Date From:     |                     |                   | 12/13/2019     |            |              | io: 12/      | 13/2019           | 8  |
| Member:             |                 | Last r          | name/Member #                         |                |                     |                   |                |            |              |              |                   |    |
| Provider            |                 | ALL             | · · · · · · · · · · · · · · · · · · · |                |                     |                   |                |            |              |              |                   |    |
|                     |                 | ALL             | •                                     |                |                     |                   |                |            |              |              |                   |    |
| Search              |                 |                 |                                       |                |                     |                   |                |            |              |              |                   |    |
| 59 Claim(s) fou     | nd, 59 displaye | ed.             |                                       |                |                     |                   |                |            |              |              |                   |    |
| Claim Number        | View EOP        | Provider Las    | Provider #                            | Member #       | Member Las          | Member Firs       | Patient Acct # | Ext. CLM # | Claim Status | Service Date | Service Date      | Bi |
| 0025517747          | View            |                 |                                       |                |                     |                   |                |            | Completed    | 11/13/2019   | 11/13/2019        | ۰^ |
| 0025517744          | View            |                 |                                       |                |                     |                   |                |            | Completed    | 11/13/2019   | 11/13/2019        | U  |
| 0025517743          | View            |                 |                                       |                |                     |                   |                |            | Completed    | 11/13/2019   | 11/13/2019        | υ  |
| 0025517740          | View            |                 |                                       |                |                     |                   |                |            | Completed    | 11/14/2019   | 11/14/2019        | U  |
| 0025517738          | View            |                 |                                       |                |                     |                   |                |            | Completed    | 11/14/2019   | 11/14/2019        | υV |
| <                   |                 |                 |                                       |                |                     |                   |                |            |              |              |                   | >  |
| н н 1               | 2 3             | 4 5             | н                                     | 5 🔹 item       | s per page          |                   |                |            |              |              | 1 - 5 of 59 items | Q  |
|                     |                 |                 | CLAIM                                 |                |                     | EXPLAN            | ATIONS         |            |              |              |                   |    |
|                     |                 |                 | STATUS<br>Complete                    | d Claim is con | nplete and one or   | more items have   | been approved  |            |              |              |                   |    |
|                     |                 |                 | Denied                                |                | nplete and all item | ns have been deni | ed             |            | termination  |              |                   |    |

All data fields will remain the same, except when searching for a Referral. The **Referring Entity** column will display a 'Y' instead of 'N'

## SEARCH A CLAIM - BY CLAIM NUMBER

- 1. Click on the Search by Claim Number radio button
- 2. Enter the Claim Number in the search field
- 3. Click Search

| ff Home    | Cl            | Eligibility       | Payments        | Talk To Us   | Manage Users                                                                   |
|------------|---------------|-------------------|-----------------|--------------|--------------------------------------------------------------------------------|
|            |               |                   |                 |              |                                                                                |
| O Search B | y Date OSearc | h by Claim Number |                 |              |                                                                                |
| Claim numb | er:           |                   |                 |              |                                                                                |
| Carach     |               |                   |                 |              |                                                                                |
| Search     |               |                   |                 |              |                                                                                |
|            |               |                   | CLAIM<br>STATUS |              | EXPLANATIONS                                                                   |
|            |               |                   | Completed       | Claim is con | nplete and one or more items have been approved                                |
|            |               |                   | Denied          |              | nplete and all items have been denied                                          |
|            |               |                   | Pending         |              | complete.Claim is being reviewed and may not reflect the benefit determination |

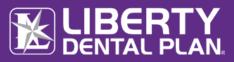

# PAYMENTS

## PAID CHECKS

View checks paid to the vendor, along with the details of the payment

1. Click Payments on the top of the screen to view available (Payments is formerly "My Checks")

| <b>↑</b> Home | Claims | Eligibility | Payments            | Talk To Us | Manage Users |
|---------------|--------|-------------|---------------------|------------|--------------|
| V             | /elcom | e to th     | Claim<br>Capitation | Por        | tal          |
| -             |        |             |                     |            |              |

- 2. Select which Payment Type to review the details of the payment
- 3. Click on Search by Date, or Search by Check Number radio buttons
- 4. Select Provider and Vendor
- 5. Input Date range
- 6. Click Search

| Provider: | Select a Provider 🗸   |            |
|-----------|-----------------------|------------|
| Vendor:   | Select a Vendor 🗸     |            |
| From:     | 12/23/2019 <b>To:</b> | 12/30/2019 |

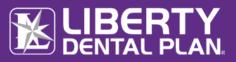

# TALK TO US SUBMITTING A WRITTEN INQUIRY

A LIBERTY Representative can be contacted through the Online Provider Portal by clicking the Talk To Us on the top of the screen.

|                                         | Eligibility                           | Payments                     | Talk To Us                                  | Manage Users |  |
|-----------------------------------------|---------------------------------------|------------------------------|---------------------------------------------|--------------|--|
| Welcome                                 | to the                                | Provi                        | der Por                                     | tal          |  |
|                                         |                                       |                              | _                                           |              |  |
| Enter the <b>Subject</b>                | Office Current                        | Provider (Not Selected)      | Submit a re<br>Please use My Preferences to |              |  |
| Enter the <b>Details</b>                |                                       |                              |                                             |              |  |
| Attach any pertinent files              | Talk to Us: (Pleas<br>Contact Reason: | e be sure to fill out all re | quired fields)                              |              |  |
| by clicking on <b>Select</b><br>File(s) | Description:                          | Inquiry                      |                                             |              |  |
| Click <b>Process Request</b>            | * Subject:                            |                              |                                             |              |  |
| CICK HOCESS REQUESI                     | * Details:                            |                              |                                             |              |  |
|                                         |                                       |                              |                                             |              |  |
|                                         |                                       |                              |                                             |              |  |
|                                         | Attachment(s):                        |                              |                                             |              |  |
|                                         |                                       | Select files                 |                                             |              |  |
|                                         |                                       | $\frown$                     |                                             |              |  |
|                                         |                                       | Process Reques               | <b>y</b>                                    |              |  |

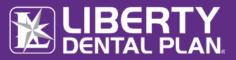

# MEMBER RECORDS REQUEST NOTIFICATION

When a request for a member's chart documents has been submitted to your portal account by LIBERTY, we have made it easy to send what is needed directly to us. A notice will appear on your portal home page advising of the request.

To upload the requested information: Click **Complete.** 

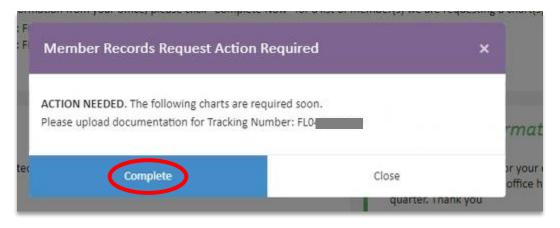

**Please Note:** If selecting "Complete" from the pop-up notification, the Members Records Request screen will open in a new tab.

You may also navigate to the purple ribbon at the top of your "Home" page:

Select Talk to Us tab

Select Member Records Request

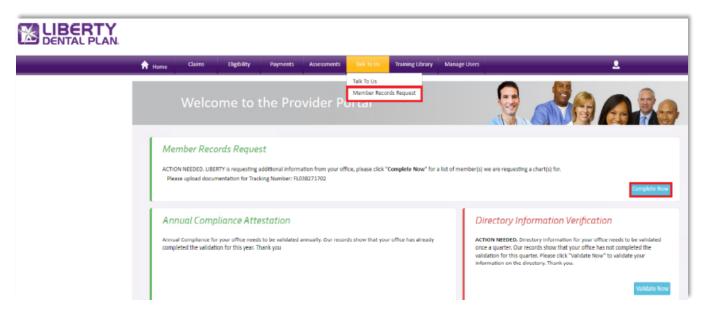

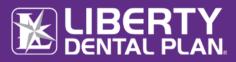

The "Member Records Request" window will appear, as show below.

Click Take Action

| DENTAL PLAN |        |                                    |                   |                |                       |                    |                       |                  |
|-------------|--------|------------------------------------|-------------------|----------------|-----------------------|--------------------|-----------------------|------------------|
|             | 🔒 Home | Claims                             | Eligibility       | Payments       | Assessments           | Talk To Us         | Training Library      | Manage Users     |
|             |        | his page to uploa<br>cords Request | d the requested N | Aember documer | itation. All informat | ion will be kept o | confidential and used | internally only. |
|             |        | 08/10/2022                         | Tracing           | Number: FL0382 | 71702                 |                    |                       |                  |
|             | # Na   | me                                 | Member N          | lumber         |                       |                    |                       |                  |
|             | 1 Tes  | t Member                           | 123456785         | 9-01           |                       |                    |                       |                  |
|             |        | Q                                  | Take Action       |                |                       |                    |                       |                  |

A "Member Records Request" pop-up window appears with the member's name and ID#. Use the Select Files button to upload the requested documents.

#### Click Submit Records.

| Mem | ber Records Req | uest - Due Date: 08/10/2                                          | 2022 >                                              | K |
|-----|-----------------|-------------------------------------------------------------------|-----------------------------------------------------|---|
|     |                 | 5MB. Individual File size allowe<br>numeric file names are allowe | ed is 8 MB.<br>ed. No special characters permitted. |   |
| #   | Name            | Member Number                                                     | Files                                               |   |
| 1   | Test Member     | 123456789-01                                                      | Select files                                        |   |
|     |                 |                                                                   | Test Document.docx ×                                | , |
|     |                 |                                                                   | Submit Records Cancel                               |   |

#### Upon successful submission, a confirmation window will appear.

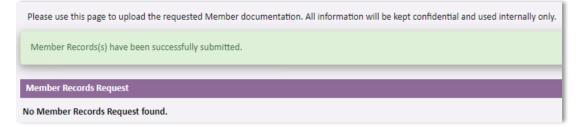

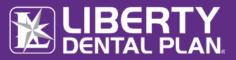

# LOGGING OFF

## HOW TO LOG OFF OF THE ONLINE PROVIDER PORTAL

1. Click the Log Off on the right side of the screen

| ft Home | Claims | Eligibility | Payments | Talk To Us | Manage Users |  |  |  | 1 |                 |
|---------|--------|-------------|----------|------------|--------------|--|--|--|---|-----------------|
|         |        |             |          |            |              |  |  |  | _ | My Profile      |
|         |        |             |          |            |              |  |  |  |   | My Preferences  |
|         |        |             |          |            |              |  |  |  |   | Change Password |
|         |        |             |          |            |              |  |  |  |   | Log Off         |
|         |        |             |          |            |              |  |  |  |   |                 |
|         |        |             |          |            |              |  |  |  |   |                 |
|         |        |             |          |            |              |  |  |  |   |                 |
|         |        |             |          |            |              |  |  |  |   |                 |
|         |        |             |          |            |              |  |  |  |   |                 |
|         |        |             |          |            |              |  |  |  |   |                 |

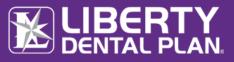

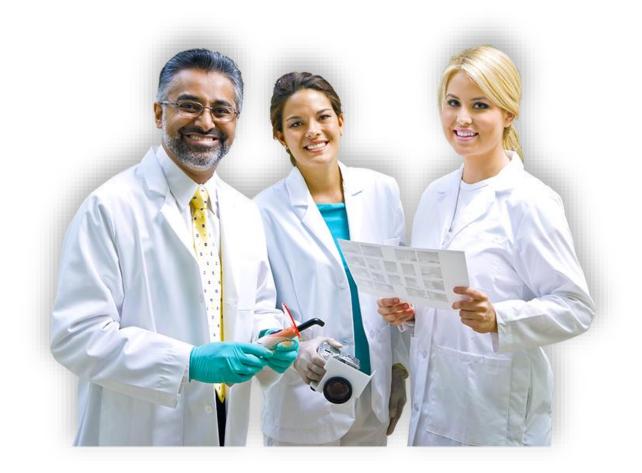

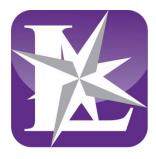